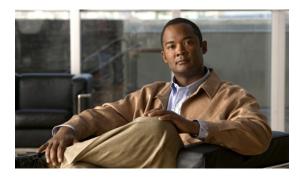

# **SNMP Server Commands on Cisco IOS XR Software**

This chapter describes the Cisco IOS XR software commands used to configure and monitor the Simple Network Management Protocol (SNMP) for network monitoring and management.

For detailed information about SNMP concepts, configuration tasks, and examples, see the *Implementing SNMP on Cisco IOS XR Software* configuration module in *Cisco IOS XR System Management Configuration Guide for the Cisco XR 12000 Series Router*.

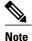

The **snmp-server** commands enable SNMP on Management Ethernet interfaces by default. For information about how to enable SNMP server support on other inband interfaces, see the *Implementing Management Plane Protection on Cisco IOS XR Software* module in *Cisco IOS XR System Security Configuration Guide for the Cisco XR 12000 Series Router*.

- clear snmp counters, page 4
- index persistence, page 5
- notification linkupdown, page 7
- show snmp, page 9
- show snmp context-mapping, page 12
- show snmp engineid, page 14
- show snmp entity, page 16
- show snmp group, page 18
- show snmp host, page 20
- show snmp interface, page 22
- show snmp interface notification, page 24
- show snmp interface regular-expression, page 26
- show snmp mib, page 28
- show snmp users, page 32

- show snmp view, page 34
- snmp-server chassis-id, page 36
- snmp-server community, page 38
- snmp-server community-map, page 41
- snmp-server contact, page 43
- snmp-server context, page 45
- snmp-server engineid, page 47
- snmp-server entityindex persist, page 49
- snmp-server group, page 50
- snmp-server host, page 54
- snmp-server ifindex persist, page 58
- snmp-server ifmib ifalias long, page 60
- snmp-server ifmib stats cache, page 62
- snmp-server interface, page 64
- snmp-server interface subset, page 66
- snmp-server ipv4 dscp, page 68
- snmp-server ipv4 precedence, page 69
- snmp-server location, page 71
- snmp-server mibs cbqosmib cache, page 73
- snmp-server mibs cbqosmib persist, page 75
- snmp-server notification-log-mib, page 76
- snmp-server packetsize, page 78
- snmp-server queue-length, page 80
- snmp-server target list, page 82
- snmp-server throttle-time, page 84
- snmp-server timeouts subagent, page 86
- snmp-server trap link ietf, page 87
- snmp-server traps, page 89
- snmp-server traps bgp, page 94
- snmp-server traps mpls 13vpn, page 97
- snmp-server traps ospf errors, page 99
- snmp-server traps ospf lsa, page 101
- snmp-server traps ospf retransmit, page 103

- snmp-server traps ospf state-change neighbor-state-change, page 105
- snmp-server traps pim interface-state-change, page 107
- snmp-server traps pim invalid-message-received, page 109
- snmp-server traps pim neighbor-change, page 111
- snmp-server traps pim rp-mapping-change, page 113
- snmp-server traps rsvp, page 115
- snmp-server traps snmp, page 116
- snmp-server traps syslog, page 119
- snmp-server trap-source, page 121
- snmp-server trap-timeout, page 123
- snmp-server user, page 125
- snmp-server view, page 128
- snmp-server vrf, page 131
- snmp test trap all, page 134
- snmp test trap entity, page 136
- snmp test trap infra, page 138
- snmp test trap interface, page 140
- snmp test trap snmp, page 141

# clear snmp counters

To clear the Simple Network Management Protocol (SNMP) packet statistics shown by the **show snmp** command, use the **clear snmp counters** command in EXEC mode.

### clear snmp counters

**Syntax Description** 

This command has no arguments or keywords.

**Command Default** 

No default behavior or values

**Command Modes** 

**EXEC** 

#### **Command History**

| Release       | Modification                 |  |
|---------------|------------------------------|--|
| Release 3.6.0 | This command was introduced. |  |
| Release 3.7.0 | No modification.             |  |
| Release 3.8.0 | No modification.             |  |
| Release 3.9.0 | No modification.             |  |

# **Usage Guidelines**

To use this command, you must be in a user group associated with a task group that includes the proper task IDs. If you suspect user group assignment is preventing you from using a command, contact your AAA administrator for assistance.

The **clear snmp counters** command provides the ability to clear all SNMP counters used in the **show snmp** command without restarting any processes.

#### Task ID

| Task ID | Operations  |
|---------|-------------|
| snmp    | read, write |

#### **Examples**

The following example shows how to clear the SNMP counters:

RP/0/0/CPU0:router# clear snmp counters

| Command           | Description                                 |
|-------------------|---------------------------------------------|
| show snmp, page 9 | Displays the status of SNMP communications. |

# index persistence

To enable index persistence on an Simple Network Management Protocol (SNMP) interface, use the **index persistence** command in SNMP interface configuration mode. To restore the default conditions with respect to this command, use the **no** form of this command.

index persistence

no index persistence

**Syntax Description** This command has no arguments or keywords.

**Command Default** Index persistence is disabled.

**Command Modes** SNMP interface configuration

### **Command History**

| Release       | Modification                 |  |
|---------------|------------------------------|--|
| Release 3.2   | This command was introduced. |  |
| Release 3.3.0 | No modification.             |  |
| Release 3.4.0 | No modification.             |  |
| Release 3.5.0 | No modification.             |  |
| Release 3.6.0 | No modification.             |  |
| Release 3.7.0 | No modification.             |  |
| Release 3.8.0 | No modification.             |  |
| Release 3.9.0 | No modification.             |  |

#### **Usage Guidelines**

To use this command, you must be in a user group associated with a task group that includes the proper task IDs. If you suspect user group assignment is preventing you from using a command, contact your AAA administrator for assistance.

Use the **index persistence** command to enable ifIndex persistence for individual entries (corresponding to individual interfaces) in the ifIndex table of the IF-MIB. IfIndex persistence retains the mapping between the ifName object values and the ifIndex object values (generated from the IF-MIB) across reboots, allowing for consistent identification of specific interfaces using SNMP.

# Task ID

| Task ID | Operations  |
|---------|-------------|
| snmp    | read, write |

# **Examples**

The following example shows how to assign if Index persistence on Packet-over-SONET/SDH (POS) interface 0/0/1/0:

| Command                              | Description                                                                                       |
|--------------------------------------|---------------------------------------------------------------------------------------------------|
| show snmp interface, page 22         | Displays the ifIndex value for an SNMP interface.                                                 |
| snmp-server engineid, page 47        | Specifies the identification number of the local SNMP engine.                                     |
| snmp-server ifindex persist, page 58 | Enables ifIndex persistence globally for all SNMP interfaces.                                     |
| snmp-server interface, page 64       | Enables an interface to send SNMP trap notifications and enter SNMP interface configuration mode. |

# notification linkupdown

To enable or disable linkUp and linkDown trap notifications on a Simple Network Management Protocol (SNMP) interface, use the **notification linkupdown** command in SNMP interface configuration mode. To revert to the default setting, use the **no** form of this command.

#### notification linkupdown disable

no notification linkupdown disable

### **Syntax Description**

| disable | Disables link I'm and I | link-Darry tran natifia | ations on an SNMP interface.   |
|---------|-------------------------|-------------------------|--------------------------------|
| uisabie | Disables link Up and i  | illikDowii tiap notific | ations on an Sinvir interface. |

#### **Syntax Description**

This command has no arguments or keywords.

#### **Command Default**

By default, for all main interfaces the linkUp and linkDown trap notifications are enabled; for all subinterfaces they are disabled.

#### **Command Modes**

SNMP interface configuration

SNMP interface subset configuration

### **Command History**

| Release       | Modification                                                                |
|---------------|-----------------------------------------------------------------------------|
| Release 3.2   | This command was introduced.                                                |
| Release 3.3.0 | No modification.                                                            |
| Release 3.4.0 | No modification.                                                            |
| Release 3.5.0 | No modification.                                                            |
| Release 3.6.0 | No modification.                                                            |
| Release 3.7.0 | No modification.                                                            |
| Release 3.8.0 | No modification.                                                            |
| Release 3.9.0 | This command was supported in the SNMP interface subset configuration mode. |

#### **Usage Guidelines**

To use this command, you must be in a user group associated with a task group that includes the proper task IDs. If you suspect user group assignment is preventing you from using a command, contact your AAA administrator for assistance.

Enabling of linkUp and linkDown notifications is performed globally using the **snmp-server traps snmp** command. Issue the **notification linkupdown** command to disable linkUp and linkDown notifications on an interface.

Use the **no** form of this command to enable linkUp and linkDown notifications on an interface, if linkUp and linkDown notifications have been disabled.

You can also use the **snmp-server interface subset** command to enable or disable groups of interfaces.

#### Task ID

| Task ID | Operations  |
|---------|-------------|
| snmp    | read, write |

### **Examples**

The following example shows how to disable linkUp and linkDown trap notifications on Packet-over-SONET/SDH (POS) interface 0/0/1/0:

RP/0/0/CPU0:router(config) # snmp-server interface pos 0/0/1/0
RP/0/0/CPU0:router(config-snmp-if) # notification linkupdown disable

| Command                               | Description                                                                                       |
|---------------------------------------|---------------------------------------------------------------------------------------------------|
| show snmp interface, page 22          | Displays the ifIndex value for an SNMP interface.                                                 |
| snmp-server engineid, page 47         | Specifies the identification number of the local SNMP engine.                                     |
| snmp-server ifindex persist, page 58  | Enables ifIndex persistence globally for all SNMP interfaces.                                     |
| snmp-server interface, page 64        | Enables an interface to send SNMP trap notifications and enter SNMP interface configuration mode. |
| snmp-server interface subset, page 66 | Enters snmp-server interface mode for a subset of interfaces.                                     |
| snmp-server traps snmp, page 116      | Enables the sending of RFC 1157 Simple Network Management Protocol (SNMP) notifications.          |

# show snmp

To display the status of Simple Network Management Protocol (SNMP) communications, use the **show snmp** command in EXEC mode.

#### show snmp

**Syntax Description** This of

This command has no arguments or keywords.

**Command Default** 

No default behavior or values

**Command Modes** 

**EXEC** 

#### **Command History**

| Release       | Modification                 |  |
|---------------|------------------------------|--|
| Release 3.2   | This command was introduced. |  |
| Release 3.3.0 | No modification.             |  |
| Release 3.4.0 | No modification.             |  |
| Release 3.5.0 | No modification.             |  |
| Release 3.6.0 | No modification.             |  |
| Release 3.7.0 | No modification.             |  |
| Release 3.8.0 | No modification.             |  |
| Release 3.9.0 | No modification.             |  |

### **Usage Guidelines**

To use this command, you must be in a user group associated with a task group that includes the proper task IDs. If you suspect user group assignment is preventing you from using a command, contact your AAA administrator for assistance.

Use the show snmp command to show counter information for SNMP operations. It also displays the chassis ID string defined with the **snmp-server chassis-id** command.

#### Task ID

| Task ID | Operations |
|---------|------------|
| snmp    | read       |

#### **Examples**

The following example shows sample output from the show snmp command:

```
Chassis: 01506199
37 SNMP packets input
0 Bad SNMP version errors
4 Unknown community name
O Illegal operation for community name supplied
0 Encoding errors
24 Number of requested variables
O Number of altered variables
0 Get-request PDUs
28 Get-next PDUs
0 Set-request PDUs
78 SNMP packets output
O Too big errors (Maximum packet size 1500)
0 No such name errors
0 Bad values errors
0 General errors
24 Response PDUs
13 Trap PDUs
SNMP logging: enabled
Logging to 172.25.58.33.162, 0/10, 13 sent, 0 dropped.
```

Table 1: show snmp Field Descriptions, page 10 describes the significant fields shown in the display.

Table 1: show snmp Field Descriptions

RP/0/0/CPU0:router# show snmp

| Field                                         | Description                                                               |
|-----------------------------------------------|---------------------------------------------------------------------------|
| Chassis                                       | Chassis ID string.                                                        |
| SNMP packets input                            | Total number of SNMP packets input.                                       |
| Bad SNMP version errors                       | Number of packets with an invalid SNMP version.                           |
| Unknown community name                        | Number of SNMP packets with an unknown community name.                    |
| Illegal operation for community name supplied | Number of packets requesting an operation not allowed for that community. |
| Encoding errors                               | Number of SNMP packets that were improperly encoded.                      |
| Number of requested variables                 | Number of variables requested by SNMP managers.                           |
| Number of altered variables                   | Number of variables altered by SNMP managers.                             |
| Get-request PDUs                              | Number of get requests received                                           |
| Get-next PDUs                                 | Number of get-next requests received.                                     |
| Set-request PDUs                              | Number of set requests received.                                          |

| Field               | Description                                                                                                    |
|---------------------|----------------------------------------------------------------------------------------------------|
| SNMP packets output | Total number of SNMP packets sent by the device.                                                                                                    |
| Too big errors      | Number of SNMP packets that were larger than the maximum packet size.                                                                                                    |
| Maximum packet size | Maximum size of SNMP packets.                                                                                                    |
| No such name errors | Number of SNMP requests that specified a MIB object that does not exist.                                                                                                    |
| Bad values errors   | Number of SNMP set requests that specified an invalid value for a MIB object.                                                                                                    |
| General errors      | Number of SNMP set requests that failed due to some other error. (It is not a noSuchName error, badValue error, or any of the other specific errors.)                            |
| Response PDUs       | Number of responses sent in reply to requests.                                                                                                    |
| Trap PDUs           | Number of SNMP traps sent.                                                                                                    |
| SNMP logging        | Enabled or disabled logging.                                                                                                    |
| sent                | Number of traps sent.                                                                                                    |
| dropped             | Number of traps dropped. Traps are dropped when the trap queue for a destination exceeds the maximum length of the queue, as set by the <b>snmp-server queue-length</b> command. |

| Command                           | Description                                                        |
|-----------------------------------|--------------------------------------------------------------------|
| show snmp mib, page 28            | Displays a list of the MIB objects registered on the system.       |
| snmp-server chassis-id, page 36   | Provides a message line identifying the SNMP server serial number. |
| snmp-server queue-length, page 80 | Establishes the message queue length for each trap host.           |

# show snmp context-mapping

To display the SNMP context mapping table, use the **show snmp context-mapping** command in EXEC mode.

show snmp context-mapping

**Syntax Description** 

This command has no arguments or keywords.

**Command Default** 

No default behavior or values

**Command Modes** 

**EXEC** 

#### **Command History**

| Release       | Modification                 |
|---------------|------------------------------|
| Release 3.8.0 | This command was introduced. |
| Release 3.9.0 | No modification.             |

#### **Usage Guidelines**

To use this command, you must be in a user group associated with a task group that includes the proper task IDs. If you suspect user group assignment is preventing you from using a command, contact your AAA administrator for assistance.

The SNMP agent handles queries based on SNMP contexts created by client features. Use the command to display the SNMP context mapping table. Each entry in the table includes the name of an SNMP context created by a client instance and the name of the client that created the context.

#### Task ID

| Task ID | Operations |
|---------|------------|
| snmp    | read       |

#### **Examples**

The following example shows sample output from the command:

RP/0/0/CPU0:router# show snmp context-mapping

Wed Aug 6 01:42:35.227 UTC Context-name

Feature-name Feature ControlEthernet0 RP0 CPU0 S0 BRIDGEINST ControlEthernet0 RP0 CPU0 S0 ControlEthernet0 RP1 CPU0 S0 ControlEthernet0 RP1 CPU0 S0 BRIDGEINST

describes the significant fields shown in the display.

# Table 2: show snmp context-mapping Field Descriptions

| Field        | Definition                                             |
|--------------|--------------------------------------------------------|
| Context-name | Name of an SNMP context.                               |
| Feature-name | Name of the instance that created the context.         |
| Feature      | Name of the client whose instance created the context. |

# show snmp engineid

To display the identification of the local Simple Network Management Protocol (SNMP) engine and all remote engines that have been configured on the router, use the **show snmp engineid** command in EXEC mode.

#### show snmp engineid

Syntax Description T

This command has no arguments or keywords.

**Command Default** 

No default behavior or values

**Command Modes** 

**EXEC** 

#### **Command History**

| Release       | Modification                 |  |
|---------------|------------------------------|--|
| Release 3.2   | This command was introduced. |  |
| Release 3.3.0 | No modification.             |  |
| Release 3.4.0 | No modification.             |  |
| Release 3.5.0 | No modification.             |  |
| Release 3.6.0 | No modification.             |  |
| Release 3.7.0 | No modification.             |  |
| Release 3.8.0 | No modification.             |  |
| Release 3.9.0 | No modification.             |  |

#### **Usage Guidelines**

To use this command, you must be in a user group associated with a task group that includes the proper task IDs. If you suspect user group assignment is preventing you from using a command, contact your AAA administrator for assistance.

An SNMP engine is a copy of SNMP that can reside on a local device.

#### Task ID

| Task ID | Operations |
|---------|------------|
| snmp    | read       |

# **Examples**

The following example shows sample output from the command:

RP/0/0/CPU0:router# show snmp engineid

Local SNMP engineID: 000000090200000000025808

| Command                       | Description                                                   |
|-------------------------------|---------------------------------------------------------------|
| snmp-server engineid, page 47 | Specifies the identification number of the local SNMP engine. |

# show snmp entity

To display the entPhysicalName and entPhysicalIndex mappings, use the **show snmp entity** command in EXEC mode.

#### show snmp entity

#### **Syntax Description**

This command has no arguments or keywords.

#### **Command Default**

No default behavior or values

#### **Command Modes**

**EXEC** 

#### **Command History**

| Release       | Modification                 |
|---------------|------------------------------|
| Release 3.9.1 | This command was introduced. |

#### **Usage Guidelines**

To use this command, you must be in a user group associated with a task group that includes the proper task IDs. If you suspect user group assignment is preventing you from using a command, contact your AAA administrator for assistance.

Use the **show snmp entity** command to view the entity index to use in the **snmp test trap entity** command. To use the **show snmp entity** command, SNMP must be configured on the router.

#### Task ID

| Task ID | Operation |
|---------|-----------|
| snmp    | read      |

### **Examples**

The following example illustrates sample output from the **show snmp entity** command:

#### RP/0/0/CPU0:router# show snmp entity

```
Mon Nov 15 11:19:23.609 UTC
entPhysicalIndex:
                      172193 entPhysicalName: portslot 0/0/CPU0/1
entPhysicalIndex:
                      322450 entPhysicalName: voltages 0/0/CPU0
entPhysicalIndex:
                      345071 entPhysicalName: voltages 0/7/CPU0
entPhysicalIndex:
                      346659 entPhysicalName: voltages 0/7/CPU0
                      349835 entPhysicalName: voltages 0/7/CPU0
entPhysicalIndex:
                      546880 entPhysicalName: voltages 0/7/CPU0
entPhysicalIndex:
entPhysicalIndex:
                      845998 entPhysicalName: voltages 0/7/CPU0
entPhysicalIndex:
                      847586 entPhysicalName: voltages 0/7/CPU0
entPhysicalIndex:
                     1192623 entPhysicalName: 0/25/CPU0
                     1227530 entPhysicalName: voltages 0/21/CPU0
entPhysicalIndex:
entPhysicalIndex:
                     1460256 entPhysicalName: temperatures 0/18/CPU0
entPhysicalIndex:
                     1795138 entPhysicalName: temperatures 0/20/CPU0
                     3079213 entPhysicalName: voltages 0/7/CPU0
entPhysicalIndex:
entPhysicalIndex:
                     3080801 entPhysicalName: voltages 0/7/CPU0
```

```
entPhysicalIndex:
                     3082421 entPhysicalName: slot 7/0
entPhysicalIndex:
                     5037675 entPhysicalName: 0/21/CPU0
entPhysicalIndex:
                     5509481 entPhysicalName: voltages 0/9/CPU0
                     6182130 entPhysicalName: voltages 0/9/CPU0
entPhysicalIndex:
entPhysicalIndex:
                     6369487 entPhysicalName: portslot 0/9/CPU0/2
entPhysicalIndex:
                     8392407 entPhysicalName: temperatures 0/17/CPU0
entPhysicalIndex:
                     8548798 entPhysicalName: 0/21/CPU0 - host
entPhysicalIndex:
                    10735504 entPhysicalName: voltages 0/1/CPU0
                    10737188 entPhysicalName: voltages 0/1/CPU0
entPhysicalIndex:
                    10738808 entPhysicalName: slot 1/1
entPhysicalIndex:
entPhysicalIndex:
                    11312388 entPhysicalName: slot 7
                    11314008 entPhysicalName: slot 3
entPhysicalIndex:
entPhysicalIndex:
                    12644344 entPhysicalName: voltages 0/19/CPU0
                    12761695 entPhysicalName: slot 24
entPhysicalIndex:
entPhysicalIndex:
                    12763283 entPhysicalName: slot 20
entPhysicalIndex:
                    12907576 entPhysicalName: voltages 0/0/CPU0
entPhysicalIndex:
                    13262622 entPhysicalName: slot 16
                    13290941 entPhysicalName: temperatures 0/16/CPU0
entPhysicalIndex:
                    13404457 entPhysicalName: voltages 0/2/CPU0
entPhysicalIndex:
entPhysicalIndex:
                    13406077 entPhysicalName: voltages 0/2/CPU0
entPhysicalIndex:
                    13701859 entPhysicalName: voltages 0/2/CPU0
entPhysicalIndex:
                    13900492 entPhysicalName: voltages 0/2/CPU0
                    13903700 entPhysicalName: voltages 0/2/CPU0
entPhysicalIndex:
entPhysicalIndex:
                    13905384 entPhysicalName: voltages 0/2/CPU0
entPhysicalIndex:
                    14106204 entPhysicalName: portslot 0/8/CPU0/2
                    14256525 entPhysicalName: voltages 0/8/CPU0
entPhysicalIndex:
                    14979942 entPhysicalName: slot 2/2
entPhysicalIndex:
entPhysicalIndex:
                    14981562 entPhysicalName: voltages 0/2/CPU0
entPhysicalIndex:
                    15141782 entPhysicalName: 0/19/CPU0
entPhysicalIndex:
                    15873651 entPhysicalName: temperatures 0/22/CPU0
entPhysicalIndex:
                    15986678 entPhysicalName: voltages 0/1/CPU0
entPhysicalIndex:
                    15988234 entPhysicalName: voltages 0/1/CPU0
                    15991442 entPhysicalName: voltages 0/1/CPU0
entPhysicalIndex:
entPhysicalIndex:
                    16136999 entPhysicalName: voltages 0/1/CPU0
entPhysicalIndex:
                    16138619 entPhysicalName: voltages 0/1/CPU0
entPhysicalIndex:
                    16285636 entPhysicalName: temperatures 0/1/CPU0
                    16287256 entPhysicalName: voltages 0/1/CPU0
entPhysicalIndex:
                    16606045 entPhysicalName: voltages 0/8/CPU0
entPhysicalIndex:
entPhysicalIndex:
                    16607633 entPhysicalName: voltages 0/8/CPU0
                    16733769 entPhysicalName: 0/2/CPU0 - host
entPhysicalIndex:
entPhysicalIndex:
                    16949774 entPhysicalName: portslot 0/0/CPU0/0
                    17098539 entPhysicalName: temperatures 0/0/CPU0
entPhysicalIndex:
entPhysicalIndex:
                    17122684 entPhysicalName: voltages 0/7/CPU0
entPhysicalIndex:
                    17124272 entPhysicalName: voltages 0/7/CPU0
                    17127448 entPhysicalName: voltages 0/7/CPU0
entPhysicalIndex:
entPhysicalIndex:
                    17205790 entPhysicalName: 0/2/CPU0
entPhysicalIndex:
                    17322905 entPhysicalName: temperatures 0/7/CPU0
entPhysicalIndex:
                    17324589 entPhysicalName: voltages 0/7/CPU0
entPhysicalIndex:
                    17595466 entPhysicalName: 0/25/CPU0 - host
                    17620307 entPhysicalName: voltages 0/7/CPU0
entPhysicalIndex:
entPhysicalIndex:
                    17621991 entPhysicalName: voltages 0/7/CPU0
                    17623611 entPhysicalName: voltages 0/7/CPU0
entPhysicalIndex:
entPhysicalIndex:
                    18003523 entPhysicalName: temperatures 0/21/CPU0
                    18237837 entPhysicalName: voltages 0/18/CPU0
entPhysicalIndex:
entPhysicalIndex:
                    18571163 entPhysicalName: voltages 0/20/CPU0
 --More--
```

| Command                         | Description                                                  |
|---------------------------------|--------------------------------------------------------------|
| snmp test trap entity, page 136 | Sends a test SNMP Entity trap message to the trap receivers. |

# show snmp group

To display the names of groups on the router, security model, status of the different views, and storage type of each group, use the **show snmp group** command in EXEC mode.

### show snmp group

**Syntax Description** 

This command has no arguments or keywords.

**Command Default** 

No default behavior or values

**Command Modes** 

**EXEC** 

#### **Command History**

| Release       | Modification                 |  |
|---------------|------------------------------|--|
| Release 3.2   | This command was introduced. |  |
| Release 3.3.0 | No modification.             |  |
| Release 3.4.0 | No modification.             |  |
| Release 3.5.0 | No modification.             |  |
| Release 3.6.0 | No modification.             |  |
| Release 3.7.0 | No modification.             |  |
| Release 3.8.0 | No modification.             |  |
| Release 3.9.0 | No modification.             |  |

#### **Usage Guidelines**

To use this command, you must be in a user group associated with a task group that includes the proper task IDs. If you suspect user group assignment is preventing you from using a command, contact your AAA administrator for assistance.

### Task ID

| Task ID | Operations |
|---------|------------|
| snmp    | read       |

#### **Examples**

The following example shows sample output from the command:

RP/0/0/CPU0:router# show snmp group

```
groupname: public security model:snmpv1
readview : vldefault writeview: -
notifyview: vldefault
row status: nonVolatile

groupname: public security model:snmpv2c
readview : vldefault writeview: -
notifyview: vldefault
row status: nonVolatile
```

describes the significant fields shown in the display.

#### Table 3: show snmp group Field Descriptions

| Field          | Definition                                                                                                    |
|----------------|----------------------------------------------------------------------------------------------------|
| groupname      | Name of the Simple Network Management Protocol (SNMP) group or collection of users that have a common access policy.                                                           |
| readview       | String identifying the read view of the group.                                                                                                    |
| security model | Security model used by the group, either v1, v2c, or v3.                                                                                                    |
| writeview      | String identifying the write view of the group.                                                                                                    |
| notifyview     | String identifying the notify view of the group.                                                                                                    |
| row status     | Settings that are set in volatile or temporary memory on the device, or in nonvolatile or persistent memory where settings remain after the device is turned off and on again. |

| Command                    | Description                    |
|----------------------------|--------------------------------|
| snmp-server group, page 50 | Configures an SNMP user group. |

# show snmp host

To display the configured Simple Network Management Protocol (SNMP) notification recipient host, User Datagram Protocol (UDP) port number, user, and security model, use the **show snmp host** command in EXEC mode.

#### show snmp host

**Syntax Description** This command has no arguments or keywords.

**Command Default** No default behavior or values

**Command Modes** EXEC

### **Command History**

| Release       | Modification                 |  |
|---------------|------------------------------|--|
| Release 3.2   | This command was introduced. |  |
| Release 3.3.0 | No modification.             |  |
| Release 3.4.0 | No modification.             |  |
| Release 3.5.0 | No modification.             |  |
| Release 3.6.0 | No modification.             |  |
| Release 3.7.0 | No modification.             |  |
| Release 3.8.0 | No modification.             |  |
| Release 3.9.0 | No modification.             |  |

# **Usage Guidelines**

To use this command, you must be in a user group associated with a task group that includes the proper task IDs. If you suspect user group assignment is preventing you from using a command, contact your AAA administrator for assistance.

#### Task ID

| Task ID | Operations |
|---------|------------|
| snmp    | read       |

#### **Examples**

The following example shows sample output from the command:

```
RP/0/0/CPU0:router# show snmp host

Notification host: 10.50.32.170 udp-port: 2345 type: trap user: userV3auth security model: v3 auth

Notification host: 10.50.32.170 udp-port: 2345 type: trap user: userV3noauth security model: v3 noauth

Notification host: 10.50.32.170 udp-port: 2345 type: trap user: userV3priv security model: v3 priv

Notification host: 10.50.32.170 udp-port: 2345 type: trap user: userv2c security model: v2c
```

describes the significant fields shown in the display.

#### Table 4: show snmp host Field Descriptions

| Field             | Definition                                                    |
|-------------------|---------------------------------------------------------------|
| Notification host | Name or IP address of target host.                            |
| udp-port          | UDP port number to which notifications are sent.              |
| type              | Type of notification configured.                              |
| user              | Security level of the user.                                   |
| security model    | Version of SNMP used to send the trap, either v1, v2c, or v3. |

| Command                   | Description                                                |
|---------------------------|------------------------------------------------------------|
| snmp-server host, page 54 | Specifies the recipient of an SNMP notification operation. |

# show snmp interface

To display the interface index identification numbers (ifIndex values) for all the interfaces or a specified interface, use the **show snmp interface** command in EXEC mode.

**show snmp interface** [type interface-path-id **ifindex**]

### **Syntax Description**

| type              | (Optional) Interface type. For more information, use the question mark (?) online help function.                                                                                                    |
|-------------------|----------------------------------------------------------------------------------------------------|
| interface-path-id | (Optional) Physical interface or virtual interface.                                                                                                    |
|                   | Note Use the <b>show interfaces</b> command to see a list of all interfaces currently configured on the router.  For more information about the syntax for the router, use the question mark (?) online help function. |
| ifindex           | (Optional) Displays the ifIndex value for the specified interface.                                                                                                    |

#### **Command Default**

Enter the command without keywords or arguments to display the ifIndex value for all interfaces.

#### **Command Modes**

**EXEC** 

#### **Command History**

| Release       | Modification                 |  |
|---------------|------------------------------|--|
| Release 3.4.0 | This command was introduced. |  |
| Release 3.5.0 | No modification.             |  |
| Release 3.6.0 | No modification.             |  |
| Release 3.7.0 | No modification.             |  |
| Release 3.8.0 | No modification.             |  |
| Release 3.9.0 | No modification.             |  |

#### **Usage Guidelines**

To use this command, you must be in a user group associated with a task group that includes the proper task IDs. If you suspect user group assignment is preventing you from using a command, contact your AAA administrator for assistance.

#### Task ID

| Task ID | Operations |
|---------|------------|
| snmp    | read       |

### **Examples**

The following example displays the ifIndex value for a specific interface:

```
RP/0/0/CPU0:router# show snmp interface pos 0/1/0/1 ifindex ifName : POS0/1/0/1 ifIndex : 12
```

The following example displays the ifIndex value for all interfaces:

RP/0/0/CPU0:router# show snmp interface

```
ifName : Loopback0
                               ifIndex : 1
ifName : POS0/1/0/1
                               ifIndex : 12
ifName : POSO/1/4/2
                               ifIndex : 14
ifName : POS0/1/4/3
                               ifIndex: 15
ifName : POS0/6/0/1
                               ifIndex : 2
ifName : POS0/6/4/4
                               ifIndex: 18
ifName : POS0/6/4/5
                               ifIndex: 19
ifName : POS0/6/4/6
                               ifIndex: 20
ifName : Bundle-POS24
                               ifIndex : 4
ifName : Bundle-Ether28
                               ifIndex : 5
ifName : Bundle-Ether28.1
                               ifIndex :
ifName : Bundle-Ether28.2
                               ifIndex: 8
ifName : Bundle-Ether28.3
                               ifIndex : 9
ifName : MgmtEth0/RP0/CPU0/0
                               ifIndex : 6
ifName : MgmtEth0/RP1/CPU0/0
                               ifIndex : 10
ifName : GigabitEthernet0/1/5/0 ifIndex : 11
ifName : GigabitEthernet0/1/5/1
                                 ifIndex: 13
ifName : GigabitEthernet0/1/5/2
                                 ifIndex : 3
                                 ifIndex : 16
ifName : GigabitEthernet0/6/5/1
ifName : GigabitEthernet0/6/5/2
                                 ifIndex : 17
ifName : GigabitEthernet0/6/5/7
                                 ifIndex: 21
```

describes the significant fields shown in the display.

#### Table 5: show snmp interface Field Descriptions

| Field   | Definition      |
|---------|-----------------|
| ifName  | Interface name. |
| ifIndex | ifIndex value.  |

| Command                              | Description                                                                                       |
|--------------------------------------|---------------------------------------------------------------------------------------------------|
| snmp-server ifindex persist, page 58 | Enables ifIndex persistence globally on all SNMP interfaces.                                      |
| snmp-server interface, page 64       | Enables an interface to send SNMP trap notifications and enter SNMP interface configuration mode. |

# show snmp interface notification

To display the linkUp and linkDown notification status for a subset of interfaces, use the **show snmp interface notification** command in EXEC mode.

**show snmp interface notification** {**subset** *subset-number*| **regular-expression** *expression*| [*type interface-path-id*]}

### **Syntax Description**

| subset subset-number             | Specifies the identifier of the interface subset. The subset-number argument is configured using the <b>snmp-server interface subset</b> command.                                                               |  |
|----------------------------------|----------------------------------------------------------------------------------------------------|--|
| regular-expression<br>expression | Specifies a subset of interfaces matching a regular expression, for which to display information.                                                                                                    |  |
| type                             | (Optional) Interface type. For more information, use the question mark (?) online help function.                                                                                                    |  |
| interface-path-id                | (Optional) Physical interface or virtual interface.                                                                                                    |  |
|                                  | Note Use the show interfaces command to see a list of all interfaces currently configured on the router.  For more information about the syntax for the router, use the question mark (?) online help function. |  |

#### **Command Default**

No default behavior or values

### **Command Modes**

EXEC

### **Command History**

| Release       | Modification                 |
|---------------|------------------------------|
| Release 3.9.0 | This command was introduced. |

### **Usage Guidelines**

To use this command, you must be in a user group associated with a task group that includes the proper task IDs. If you suspect user group assignment is preventing you from using a command, contact your AAA administrator for assistance.

Regular expressions have two constraints:

- Regular expressions must always be entered within double quotes to ensure that the CLI interprets each character correctly.
- All characters that are part of a regular expression are considered regular characters with no special meaning. In order to enter special characters, such as "\" or "?," they must be preceded by the backslash character "\." For example, to enter the regular expression ([A-Z][A-Z0-9]\*)\b[^>]\*>(.\*?)<\\1, you would enter ([A-Z][A-Z0-9]\*)\\b[^>]\*>(.\*\?)<\\\1.

Refer to the *Understanding Regular Expressions, Special Characters, and Patterns* module in *Cisco IOS XR Getting Started Guide for the Cisco XR 12000 Series Router* for more information regarding regular expressions.

When using the **subset** or **regular-expression** keywords, the actual display might not match the configuration if there are higher priority *subset-number* values that actually apply to the interface. This can happen for a set of interfaces that are included in two or more configured regular expressions or where an individual interface configuration is enabled.

#### Task ID

| Task ID | Operation |
|---------|-----------|
| snmp    | read      |

#### **Examples**

The following example illustrates how to display linkUp and linkDown notification status for a subset of interfaces identified by a specific *subset-number*:

RP/0/0/CPU0:router# show snmp interface notification subset 3

The following example illustrates how to display linkUp and linkDown notification status for a subset of interfaces identified by a regular expression:

| Command                               | Description                                                                      |
|---------------------------------------|----------------------------------------------------------------------------------|
| notification linkupdown, page 7       | Enables or disables linkUp and linkDown trap notifications on an SNMP interface. |
| snmp-server interface subset, page 66 | Enters snmp-server interface mode for a subset of interfaces.                    |

# show snmp interface regular-expression

To display interface names and indices assigned to interfaces that match a regular expression, use the **show snmp interface regular-expression** command in EXEC mode.

show snmp interface regular-expression expression

#### **Syntax Description**

| expression | Specifies a subset of interfaces matching a regular expression, for which to |
|------------|------------------------------------------------------------------------------|
|            | display information.                                                         |

#### **Command Default**

No default behavior or values

#### **Command Modes**

**EXEC** 

#### **Command History**

| Release       | Modification                 |
|---------------|------------------------------|
| Release 3.9.0 | This command was introduced. |

#### **Usage Guidelines**

To use this command, you must be in a user group associated with a task group that includes the proper task IDs. If you suspect user group assignment is preventing you from using a command, contact your AAA administrator for assistance.

All characters that are part of a regular expression are considered regular characters with no special meaning. In order to enter special characters, such as "\" or "?," they must be preceded by the backslash character "\." For example, to enter the regular expression ([A-Z][A-Z0-9]\*)\b[^>]\*>(.\*?)<\\1, you would enter ([A-Z][A-Z0-9]\*)\\b[^>]\*>(.\*\?)<\\\1.

Refer to the *Understanding Regular Expressions, Special Characters, and Patterns* module in *Cisco IOS XR Getting Started Guide for the Cisco XR 12000 Series Router* for more information regarding regular expressions.

#### Task ID

| Task ID | Operation |
|---------|-----------|
| snmp    | read      |

#### **Examples**

The following example illustrates how to display information for interfaces that match the given regular expression:

RP/0/0/CPU0:router# show snmp interface regular-expression "Gig[a-zA-Z]+[0-9/]+\."

| Command                               | Description                                                   |
|---------------------------------------|---------------------------------------------------------------|
| snmp-server interface subset, page 66 | Enters snmp-server interface mode for a subset of interfaces. |
|                                       |                                                               |

# show snmp mib

To display a list of MIB module object identifiers (OIDs) registered on the system, use the **show snmp mib** command in EXEC mode.

show snmp mib [object-name| dll]

# **Syntax Description**

| object-name | (Optional) Specific MIB object identifier or object name.                                                     |
|-------------|----------------------------------------------------------------------------------------------------|
| dll         | (Optional) Displays a list of all MIB DLL filenames and the OID supported by each DLL filename on the system. |

#### **Command Default**

No default behavior or values

#### **Command Modes**

**EXEC** 

#### **Command History**

| Release       | Modification                                   |
|---------------|------------------------------------------------|
| Release 3.2   | This command was introduced.                   |
| Release 3.3.0 | No modification.                               |
| Release 3.4.0 | No modification.                               |
| Release 3.5.0 | No modification.                               |
| Release 3.6.0 | No modification.                               |
| Release 3.7.0 | No modification.                               |
| Release 3.8.0 | The <b>detailed</b> keyword was not supported. |
| Release 3.9.0 | No modification.                               |

# **Usage Guidelines**

To use this command, you must be in a user group associated with a task group that includes the proper task IDs. If you suspect user group assignment is preventing you from using a command, contact your AAA administrator for assistance.

Use the command to display a list of the MIB module instance identifiers registered on the system.

Although the command can be used to display a list of MIB OIDs registered on the system, the use of a Network Management System (NMS) application is the recommended alternative for gathering this information.

The command is intended only for network managers who are familiar with Abstract Syntax Notation One (ASN.1) syntax and the Structure of Management Information (SMI) of Open Systems Interconnection (OSI) Reference Model.

SNMP management information is viewed as a collection of managed objects residing in a virtual information store termed the *MIB*. Collections of related objects are defined in MIB modules. These modules are written using a subset of ASN.1 termed the *SMI*.

The definitions for the OIDs displayed by this command can be found in the relevant RFCs and MIB modules. For example, RFC 1907 defines the system.x, sysOREntry.x, snmp.x, and snmpTrap.x OIDs, and this information is supplemented by the extensions defined in the CISCO-SYSTEM-MIB.

Use the **detailed** keyword to display a list of the MIB module instance identifiers registered on the system. The output displays additional details, such as DLL and configuration information.

Use the **dll** keyword to display a list of the MIB modules loaded into the agent. This command can be used to find the supported MIBs.

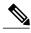

Note

This command produces a high volume of output if SNMP is enabled on the system. To exit from a --More-- prompt, press **Crtl-Z**.

#### Task ID

| Task ID | Operations |
|---------|------------|
| snmp    | read       |

#### **Examples**

The following example shows sample output from the command:

RP/0/0/CPU0:router# **show snmp mib**1.3.6.1.2.1.47.1.1.1.1.2

1.3.6.1.2.1.47.1.1.1.3 1.3.6.1.2.1.47.1.1.1.4 1.3.6.1.2.1.47.1.1.1.5 1.3.6.1.2.1.47.1.1.1.1.6 1.3.6.1.2.1.47.1.1.1.7 1.3.6.1.2.1.47.1.1.1.1.8 1.3.6.1.2.1.47.1.1.1.1.9 1.3.6.1.2.1.47.1.1.1.1.10 1.3.6.1.2.1.47.1.1.1.1.11 1.3.6.1.2.1.47.1.1.1.1.12 1.3.6.1.2.1.47.1.1.1.1.13 1.3.6.1.2.1.47.1.1.1.1.14 1.3.6.1.2.1.47.1.1.1.1.15 1.3.6.1.2.1.47.1.1.1.1.16 1.3.6.1.2.1.47.1.2.1.1.2 1.3.6.1.2.1.47.1.2.1.1.3 1.3.6.1.2.1.47.1.2.1.1.4 1.3.6.1.2.1.47.1.2.1.1.5 1.3.6.1.2.1.47.1.2.1.1.6 1.3.6.1.2.1.47.1.2.1.1.7 1.3.6.1.2.1.47.1.2.1.1.8 1.3.6.1.2.1.47.1.3.1.1.1 --More-

The following example shows sample output from the command with the **detailed** keyword:

RP/0/0/CPU0:router# show snmp mib detailed

```
Entitymib:dll=/pkg/lib/mib/libEntitymib.dll, config=Entity.mib, loaded
1.3.6.1.2.1.47.1.1.1.1.2
1.3.6.1.2.1.47.1.1.1.3
1.3.6.1.2.1.47.1.1.1.4
1.3.6.1.2.1.47.1.1.1.5
1.3.6.1.2.1.47.1.1.1.6
1.3.6.1.2.1.47.1.1.1.7
1.3.6.1.2.1.47.1.1.1.8
1.3.6.1.2.1.47.1.1.1.9
1.3.6.1.2.1.47.1.1.1.1.10
1.3.6.1.2.1.47.1.1.1.1.11
1.3.6.1.2.1.47.1.1.1.1.12
1.3.6.1.2.1.47.1.1.1.1.13
1.3.6.1.2.1.47.1.1.1.1.14
1.3.6.1.2.1.47.1.1.1.1.15
1.3.6.1.2.1.47.1.1.1.1.16
1.3.6.1.2.1.47.1.2.1.1.2
1.3.6.1.2.1.47.1.2.1.1.3
1.3.6.1.2.1.47.1.2.1.1.4
1.3.6.1.2.1.47.1.2.1.1.5
1.3.6.1.2.1.47.1.2.1.1.6
1.3.6.1.2.1.47.1.2.1.1.7
1.3.6.1.2.1.47.1.2.1.1.8
--More--
```

The following example shows sample output from the command with the **dll** keyword:

#### RP/0/0/CPU0:router# show snmp mib dll

```
Entitymib:dll=/pkg/lib/mib/libEntitymib.dll, config=Entity.mib, loaded
bgp4mib:dll=/pkg/lib/mib/libbgp4mib.dll, config=bgp4.mib, loaded
cdpmib:dll=/pkg/lib/mib/libcdpmib.dll, config=cdp.mib, loaded
ciscoprocessmib:dll=/pkg/lib/mib/libciscoprocessmib.dll,
config=ciscoprocess.mib, loaded
ciscosyslogmib:dll=/pkg/lib/mib/libciscosyslogmib.dll,
 config=ciscosyslog.mib, loaded
ciscosystemmib:dll=/pkg/lib/mib/libciscosystemmib.dll,
config=ciscosystem.mib, loaded
confcopymib:dll=/pkg/lib/mib/libconfcopymib.dll, config=confcopy.mib,
loaded
configmanmib:dll=/pkg/lib/mib/libconfigmanmib.dll, config=configman.mib,
dot3admib:dll=/pkg/lib/mib/libdot3admib.dll, config=dot3ad.mib,
 loaded
fabhfrmib:dll=/pkg/lib/mib/libfabhfrmib.dll, config=fabhfr.mib,
 loaded
fabmcastapplmib:dll=/pkg/lib/mib/libfabmcastapplmib.dll,
config=fabmcastappl.mib, loaded
fabmcastmib:dll=/pkg/lib/mib/libfabmcastmib.dll, config=fabmcast.mib,
 loaded
flashmib:dll=/pkg/lib/mib/libflashmib.dll, confiq=flash.mib,
hsrpmib:dll=/pkg/lib/mib/libhsrpmib.dll, config=hsrp.mib, loaded
icmpmib:dll=/pkg/lib/mib/libicmpmib.dll, config=icmp.mib, loaded
ifmib:dll=/pkg/lib/mib/libifmib.dll, config=if.mib, loaded
ipmib:dll=/pkg/lib/mib/libipmib.dll, config=ip.mib, loaded
mempoolmib:dll=/pkg/lib/mib/libmempoolmib.dll, config=mempool.mib,
loaded
mplsldpmib:dll=/pkg/lib/mib/libmplsldpmib.dll, config=mplsldp.mib,
 loaded
```

| Command           | Description                                 |
|-------------------|---------------------------------------------|
| show snmp, page 9 | Displays the status of SNMP communications. |

# show snmp users

To display information about the configured characteristics of Simple Network Management Protocol (SNMP) users, use the **show snmp users** command in EXEC mode.

#### show snmp users

**Syntax Description** This command has no arguments or keywords.

**Command Default** No default behavior or values

**Command Modes** EXEC

#### **Command History**

| Release       | Modification                 |  |
|---------------|------------------------------|--|
| Release 3.2   | This command was introduced. |  |
| Release 3.3.0 | No modification.             |  |
| Release 3.4.0 | No modification.             |  |
| Release 3.5.0 | No modification.             |  |
| Release 3.6.0 | No modification.             |  |
| Release 3.7.0 | No modification.             |  |
| Release 3.8.0 | No modification.             |  |
| Release 3.9.0 | No modification.             |  |

#### **Usage Guidelines**

To use this command, you must be in a user group associated with a task group that includes the proper task IDs. If you suspect user group assignment is preventing you from using a command, contact your AAA administrator for assistance.

An SNMP user must be part of an SNMP group, as configured using the snmp-server user command.

Use the command to display information about all configured users.

When configuring SNMP, you may see the logging message "Configuring snmpv3 USM user." USM stands for the User-Based Security Model (USM) for SNMP Version 3 (SNMPv3). For further information about USM, see RFC 3414, *User-based Security Model (USM) for version 3 of the Simple Network Management Protocol (SNMPv3)*.

# Task ID

| Task ID | Operations |
|---------|------------|
| snmp    | read       |

# **Examples**

The following example shows sample output from the command:

RP/0/0/CPU0:router# show snmp users

User name:user1 Engine ID:localSnmpID storage-type:nonvolatile active

describes the significant fields shown in the display.

# Table 6: show snmp users Field Descriptions

| Field        | Definition                                                                                                    |
|--------------|----------------------------------------------------------------------------------------------------|
| User name    | String identifying the name of the SNMP user.                                                                                                    |
| Engine ID    | String identifying the name of the copy of SNMP on the device.                                                                                                    |
| storage-type | Settings that are set in volatile or temporary memory on the device, or in nonvolatile or persistent memory where settings remain after the device is turned off and on again. |

| Command                    | Description                             |
|----------------------------|-----------------------------------------|
| snmp-server group, page 50 | Configures an SNMP user group.          |
| snmp-server user, page 125 | Configures a new user to an SNMP group. |

# show snmp view

To display the configured views and the associated MIB view family name, storage type, and status, use the **show snmp view** command in EXEC mode.

show snmp view

**Syntax Description** 

This command has no arguments or keywords.

**Command Default** 

No default behavior or values

**Command Modes** 

**EXEC** 

#### **Command History**

| Release       | Modification                 |  |
|---------------|------------------------------|--|
| Release 3.2   | This command was introduced. |  |
| Release 3.3.0 | No modification.             |  |
| Release 3.4.0 | No modification.             |  |
| Release 3.5.0 | No modification.             |  |
| Release 3.6.0 | No modification.             |  |
| Release 3.7.0 | No modification.             |  |
| Release 3.8.0 | No modification.             |  |
| Release 3.9.0 | No modification.             |  |

#### **Usage Guidelines**

To use this command, you must be in a user group associated with a task group that includes the proper task IDs. If you suspect user group assignment is preventing you from using a command, contact your AAA administrator for assistance.

#### Task ID

| Task ID | Operations |
|---------|------------|
| snmp    | read       |

#### **Examples**

The following example shows sample output from the command:

RP/0/0/CPU0:router# show snmp view

view1 1.3 - included nonVolatile active
vldefault 1.3.6.1 - included nonVolatile active

| Command                    | Description                             |
|----------------------------|-----------------------------------------|
| snmp-server group, page 50 | Configures an SNMP user group.          |
| snmp-server user, page 125 | Configures a new user to an SNMP group. |

# snmp-server chassis-id

To provide a message line identifying the Simple Network Management Protocol (SNMP) server serial number, use the **snmp-server chassis-id** command in global configuration mode. To restore the default value, if any, use the **no** form of this command.

snmp-server chassis-id serial-number

no snmp-server chassis-id

#### **Syntax Description**

| serial-number | Unique identification string to identify the chassis serial number. |
|---------------|---------------------------------------------------------------------|
|---------------|---------------------------------------------------------------------|

#### **Command Default**

On hardware platforms, where the serial number can be read by the device, the default is the serial number. For example, some Cisco devices have default chassis ID values of their serial numbers.

#### **Command Modes**

Global configuration

#### **Command History**

| Release       | Modification                 |  |
|---------------|------------------------------|--|
| Release 3.2   | This command was introduced. |  |
| Release 3.3.0 | No modification.             |  |
| Release 3.4.0 | No modification.             |  |
| Release 3.5.0 | No modification.             |  |
| Release 3.6.0 | No modification.             |  |
| Release 3.7.0 | No modification.             |  |
| Release 3.8.0 | No modification.             |  |
| Release 3.9.0 | No modification.             |  |

#### **Usage Guidelines**

To use this command, you must be in a user group associated with a task group that includes the proper task IDs. If you suspect user group assignment is preventing you from using a command, contact your AAA administrator for assistance.

Use the command to provide a message line identifying the SNMP server serial number.

The chassis ID message can be displayed with the **show snmp** command.

# Task ID

| Task ID | Operations  |
|---------|-------------|
| snmp    | read, write |

# Examples

The following example shows how to specify the chassis serial number 1234456:

 $\label{eq:reconstruction} \texttt{RP/0/0/CPU0:} \texttt{router} \# \ \textbf{snmp-server} \ \textbf{chassis-id} \ \textbf{1234456}$ 

| Command           | Description                                 |
|-------------------|---------------------------------------------|
| show snmp, page 9 | Displays the status of SNMP communications. |

# snmp-server community

To configure the community access string to permit access to the Simple Network Management Protocol (SNMP), use the **snmp-server community** command in global configuration mode. To remove the specified community string, use the **no** form of this command.

snmp-server community [clear| encrypted] community-string [view view-name] [RO| RW] [SDROwner| SystemOwner] [ access-list-name ]

no snmp-server community community-string

## **Syntax Description**

| be encrypted when displayed by the <b>show running</b> command.                                                                                                    |
|----------------------------------------------------------------------------------------------------|
| (Optional) Specifies that the entered <i>community-string</i> is encrypted text and should be displayed as such by the <b>show running</b> command.                                                                                                    |
| Community string that acts like a password and permits access to the SNMP protocol. The maximum length of the <i>community-string</i> argument is 32 alphabetic characters.                                                                                        |
| If the <b>clear</b> keyword was used, <i>community-string</i> is assumed to be clear text. If the <b>encrypted</b> keyword was used, <i>community-string</i> is assumed to be encrypted. If neither was used, <i>community-string</i> is assumed to be clear text. |
| (Optional) Specifies the name of a previously defined view. The view defines the objects available to the community.                                                                                                    |
| (Optional) Specifies read-only access. Authorized management stations are able only to retrieve MIB objects.                                                                                                    |
| (Optional) Specifies read-write access. Authorized management stations are able both to retrieve and to modify MIB objects.                                                                                                    |
| (Optional) Limits access to the owner service domain router (SDR).                                                                                                    |
| (Optional) Provides system-wide access including access to all non-owner SDRs.                                                                                                    |
| (Optional) Name of an access list of IP addresses allowed to use the community string to gain access to the SNMP agent.                                                                                                    |
|                                                                                                    |

### **Command Default**

By default, an SNMP community string permits read-only access to all MIB objects.

By default, a community string is assigned to the SDR owner.

# **Command Modes**

Global configuration

#### **Command History**

| Release       | Modification                                                            |
|---------------|-------------------------------------------------------------------------|
| Release 3.2   | This command was introduced.                                            |
| Release 3.3.0 | The optional keywords <b>LROwner</b> and <b>SystemOwner</b> were added. |
| Release 3.4.0 | No modification.                                                        |
| Release 3.5.0 | No modification.                                                        |
| Release 3.6.0 | The LROwner keyword was changed to SDROwner.                            |
|               | The <b>clear</b> and <b>encrypted</b> keywords were added.              |
| Release 3.7.0 | No modification.                                                        |
| Release 3.8.0 | No modification.                                                        |
| Release 3.9.0 | No modification.                                                        |
|               |                                                                         |

# **Usage Guidelines**

To use this command, you must be in a user group associated with a task group that includes the proper task IDs. If you suspect user group assignment is preventing you from using a command, contact your AAA administrator for assistance.

Use the command to configure the community access string to permit access to SNMP.

To remove the specified community string, use the **no** form of this command.

Use the **clear** keyword to specify that the clear text community string you enter is displayed encrypted in the **show running** command output. To enter an encrypted string, use the **encrypted** keyword. To enter a clear text community string that is not encrypted by the system, use neither of these keywords.

When the command is entered with the **SDROwner** keyword, SNMP access is granted only to the MIB object instances in the owner SDR.

When the command is entered with the **SystemOwner** keyword, SNMP access is granted to all SDRs in the system.

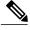

Note

In a non-owner SDR, a community name provides access only to the object instances that belong to that SDR, regardless of the access privilege assigned to the community name. Access to the owner SDR and system-wide access privileges are available only from the owner SDR.

# Task ID

| Task ID | Operations  |
|---------|-------------|
| snmp    | read, write |

## **Examples**

The following example shows how to assign the string comaccess to SNMP, allowing read-only access, and to specify that IP access list 4 can use the community string:

RP/0/0/CPU0:router(config) # snmp-server community comaccess ro 4

The following example shows how to assign the string mgr to SNMP, allowing read-write access to the objects in the restricted view:

RP/0/0/CPU0:router(config)# snmp-server community mgr view restricted rw

The following example shows how to remove the community comaccess:

RP/0/0/CPU0:router(config) #no snmp-server community comaccess

| Command                    | Description                      |
|----------------------------|----------------------------------|
| snmp-server view, page 128 | Creates or updates a view entry. |

# snmp-server community-map

To associate a Simple Network Management Protocol (SNMP) community with an SNMP context, security name, or a target-list use the **snmp-server community-map** command in global configuration mode. To change an SNMP community mapping to its default mapping, use the **no** form of this command.

snmp-server community-map [clear| encrypted] community-string [context context-name] [security-name
security-name] [target-list target]

no snmp-server community-map [clear| encrypted] community-string

## **Syntax Description**

| clear                       | (Optional) Specifies that the <i>community-string</i> argument is clear text.                    |
|-----------------------------|--------------------------------------------------------------------------------------------------|
| encrypted                   | (Optional) Specifies that the <i>community-string</i> argument is encrypted text.                |
| community-string            | Name of the community.                                                                           |
| context context-name        | (Optional) Name of the SNMP context to which this community name is to be mapped.                |
| security-name security-name | (Optional) Security name for this community. By default, the <i>string</i> is the security name. |
| target-list target          | (Optional) Name of the target list for this community.                                           |

#### **Command Default**

The value of the *community-string* argument is also the security name.

# **Command Modes**

Global configuration

# **Command History**

| Release       | Modification                 |  |
|---------------|------------------------------|--|
| Release 3.3.0 | This command was introduced. |  |
| Release 3.4.0 | No modification.             |  |
| Release 3.5.0 | No modification.             |  |
| Release 3.6.0 | No modification.             |  |
| Release 3.7.0 | No modification.             |  |
| Release 3.8.0 | No modification.             |  |
| Release 3.9.0 | No modification.             |  |

### **Usage Guidelines**

To use this command, you must be in a user group associated with a task group that includes the proper task IDs. If you suspect user group assignment is preventing you from using a command, contact your AAA administrator for assistance.

Use the command to map an SNMPv1 or SNMPv2c community name to one or more of the following:

- **context name**—Maps a community name to a specific SNMP context name. This allows MIB instances in an SNMP context to be accessed through SNMPv1 or SNMPv2c using this community name.
- security name—By default, the community name is used to authenticate SNMPv1 and SNMPv2c. Configure a security name for a community name to override the default and authenticate SNMP with the security name.
- target—Target list identifies a list of valid hosts from which SNMP access can be made using a specific security name. When such mapping is done for a particular community name, SNMP access is allowed only from hosts included in the target list.

Use the **clear** keyword to specify that the clear text community string you enter is displayed encrypted in the **show running** command output. To enter an encrypted string, use the **encrypted** keyword. To enter a clear text community string that is not encrypted by the system, use neither of these keywords.

#### Task ID

| Task ID | Operations  |  |
|---------|-------------|--|
| snmp    | read, write |  |

# **Examples**

The following example maps the community name "sample 2" to the SNMP context name "sample1":

RP/0/0/CPU0:router(config) # snmp-server community-map sample2 context sample1

| Command                          | Description                  |
|----------------------------------|------------------------------|
| snmp-server context, page 45     | Creates an SNMP context.     |
| snmp-server target list, page 82 | Creates an SNMP target list. |

# snmp-server contact

To set the Simple Network Management Protocol (SNMP) system contact, use the **snmp-server contact** command in global configuration mode. To remove the system contact information, use the **no** form of this command.

snmp-server contact system-contact-string

no snmp-server contact

# **Syntax Description**

| system-contact-string | String that describes the system contact information. The maximum string |
|-----------------------|--------------------------------------------------------------------------|
|                       | length is 255 alphanumeric characters.                                   |

#### **Command Default**

No system contact is set.

#### **Command Modes**

Global configuration

#### **Command History**

| Modification                 |                                                                                                    |
|------------------------------|----------------------------------------------------------------------------------------------------|
| This command was introduced. |                                                                                                    |
| No modification.             |                                                                                                    |
| No modification.             |                                                                                                    |
| No modification.             |                                                                                                    |
| No modification.             |                                                                                                    |
| No modification.             |                                                                                                    |
| No modification.             |                                                                                                    |
| No modification.             |                                                                                                    |
|                              | This command was introduced.  No modification.  No modification.  No modification.  No modification.  No modification.  No modification. |

# **Usage Guidelines**

To use this command, you must be in a user group associated with a task group that includes the proper task IDs. If you suspect user group assignment is preventing you from using a command, contact your AAA administrator for assistance.

Use the command to set the system contact string. Use the **no** form of this command to remove the system contact information.

# Task ID

| Task ID | Operations  |
|---------|-------------|
| snmp    | read, write |

# **Examples**

The following example shows how to specify a system contact string:

 $\label{eq:reconstruct} \texttt{RP/0/0/CPU0:} \texttt{router(config)} ~ \texttt{\#} ~ \textbf{snmp-server contact Dial System Operator at beeper} ~ \texttt{\#} ~ \textbf{27345} \\ \texttt{ The reconstruct} ~ \texttt{ System Operator at beeper} ~ \texttt{\#} ~ \texttt{ 27345} \\ \texttt{ System Operator at beeper} ~ \texttt{\#} ~ \texttt{ 27345} \\ \texttt{ System Operator at beeper} ~ \texttt{\#} ~ \texttt{ 27345} \\ \texttt{ System Operator at beeper} ~ \texttt{\#} ~ \texttt{ 27345} \\ \texttt{ System Operator at beeper} ~ \texttt{\#} ~ \texttt{ 27345} \\ \texttt{ System Operator at beeper} ~ \texttt{\#} ~ \texttt{ 27345} \\ \texttt{ System Operator at beeper} ~ \texttt{\#} ~ \texttt{ 27345} \\ \texttt{ System Operator at beeper} ~ \texttt{\#} ~ \texttt{ 27345} \\ \texttt{ System Operator at beeper} ~ \texttt{\#} ~ \texttt{ 27345} \\ \texttt{ System Operator at beeper} ~ \texttt{\#} ~ \texttt{ 27345} \\ \texttt{ System Operator at beeper} ~ \texttt{\#} ~ \texttt{ 27345} \\ \texttt{ System Operator at beeper} ~ \texttt{ 27345} \\ \texttt{ System Operator at beeper} ~ \texttt{ 27345} \\ \texttt{ System Operator at beeper} ~ \texttt{ 27345} \\ \texttt{ System Operator at beeper} ~ \texttt{ 27345} \\ \texttt{ System Operator at beeper} ~ \texttt{ 27345} \\ \texttt{ System Operator at beeper} ~ \texttt{ 27345} \\ \texttt{ System Operator at beeper} ~ \texttt{ 27345} \\ \texttt{ System Operator at beeper} ~ \texttt{ 27345} \\ \texttt{ System Operator at beeper} ~ \texttt{ 27345} \\ \texttt{ System Operator at beeper} ~ \texttt{ 27345} \\ \texttt{ System Operator at beeper} ~ \texttt{ 27345} \\ \texttt{ System Operator at beeper} ~ \texttt{ 27345} \\ \texttt{ System Operator at beeper} ~ \texttt{ 27345} \\ \texttt{ System Operator at beeper} ~ \texttt{ 27345} \\ \texttt{ 27345} \\ \texttt{ 27345}$ 

| Command                       | Description                      |
|-------------------------------|----------------------------------|
| snmp-server location, page 71 | Sets the system location string. |

# snmp-server context

To create a Simple Network Management Protocol (SNMP) context, use the **snmp-server context** command in global configuration mode. To remove an SNMP context, use the **no** form of this command.

snmp-server context context-name

no snmp-server context context-name

# **Syntax Description**

| context-name | Name of the SNMP context.  |
|--------------|----------------------------|
| oniexi-nume  | Name of the Bivin Context. |

## **Command Default**

No default behavior or values

#### **Command Modes**

Global configuration

## **Command History**

| Release       | Modification                 |  |
|---------------|------------------------------|--|
| Release 3.3.0 | This command was introduced. |  |
| Release 3.4.0 | No modification.             |  |
| Release 3.5.0 | No modification.             |  |
| Release 3.6.0 | No modification.             |  |
| Release 3.7.0 | No modification.             |  |
| Release 3.8.0 | No modification.             |  |
| Release 3.9.0 | No modification.             |  |

# **Usage Guidelines**

To use this command, you must be in a user group associated with a task group that includes the proper task IDs. If you suspect user group assignment is preventing you from using a command, contact your AAA administrator for assistance.

This command creates an SNMP context. By default, all the SNMP MIB instances are in a default context. Create an SNMP context and map it to a particular feature to enable similar instances of the same object to co-exist in different SNMP contexts.

### Task ID

| Task ID | Operations  |
|---------|-------------|
| snmp    | read, write |

# **Examples**

The following example creates a new SNMP context named "sample1":

RP/0/0/CPU0:router(config) # snmp-server context sample1

| Command                            | Description                                                                         |
|------------------------------------|-------------------------------------------------------------------------------------|
| snmp-server community-map, page 41 | Associates an SNMP community with an SNMP context, security name, or a target list. |
| snmp-server vrf, page 131          | Configures the VRF properties of SNMP.                                              |

# snmp-server engineid

To specify Simple Network Management Protocol (SNMP) engine ID on the local device, use the **snmp-server engineid local** command in global configuration mode. To return the engine ID to the default, use the **no** form of this command.

snmp-server engineid local engine-id

no snmp-server engineid local engine-id

# **Syntax Description**

| engine-id | Character string that identifies the engine ID. Consists of up to 24 characters in |
|-----------|------------------------------------------------------------------------------------|
|           | hexadecimal format. Each hexadecimal number is separated by a colon (:).           |

#### **Command Default**

An SNMP engine ID is generated automatically.

## **Command Modes**

Global configuration

#### **Command History**

| Release       | Modification                 |  |
|---------------|------------------------------|--|
| Release 3.2   | This command was introduced. |  |
| Release 3.3.0 | No modification.             |  |
| Release 3.4.0 | No modification.             |  |
| Release 3.5.0 | No modification.             |  |
| Release 3.6.0 | No modification.             |  |
| Release 3.7.0 | No modification.             |  |
| Release 3.8.0 | No modification.             |  |
| Release 3.9.0 | No modification.             |  |
|               |                              |  |

# **Usage Guidelines**

To use this command, you must be in a user group associated with a task group that includes the proper task IDs. If you suspect user group assignment is preventing you from using a command, contact your AAA administrator for assistance.

#### Task ID

| Task ID | Operations  |
|---------|-------------|
| snmp    | read, write |

# **Examples**

The following example shows how to configure the SNMP engine ID on the local device:

RP/0/RP0/CPU0:Router(config) # snmp-server engineID local 00:00:00:00:00:00:00:a1:61:6c:20:61

| Command                     | Description                                       |
|-----------------------------|---------------------------------------------------|
| show snmp engineid, page 14 | Displays information about the local SNMP engine. |

# snmp-server entityindex persist

To enable the persistent storage of ENTITY-MIB data across process restarts, switchovers, and device reloads, use the **snmp-server entityindex persist** command in global configuration mode. To disable the persistent storage of ENTITY-MIB data, use the **no** form of this command.

snmp-server entityindex persist

no snmp-server entityindex persist

**Syntax Description** This command has no arguments or keywords.

**Command Default** No default behavior or values

**Command Modes** Global configuration

## **Command History**

| Release       | Modification                 |
|---------------|------------------------------|
| Release 3.9.0 | This command was introduced. |

#### **Usage Guidelines**

To use this command, you must be in a user group associated with a task group that includes the proper task IDs. If you suspect user group assignment is preventing you from using a command, contact your AAA administrator for assistance.

## Task ID

| Task ID | Operation   |
|---------|-------------|
| snmp    | read, write |

# **Examples**

The following example illustrates how to enable persistent storage of ENTITY-MIB indices:

RP/0/0/CPU0:router(config)# snmp-server entityindex persist

| Command                                    | Description                                                   |
|--------------------------------------------|---------------------------------------------------------------|
| snmp-server mibs cbqosmib persist, page 75 | Enables persistent storage of CISCO-CLASS-BASED-QOS-MIB data. |

# snmp-server group

To configure a new Simple Network Management Protocol (SNMP) group, or a table that maps SNMP users to SNMP views, use the **snmp-server group** command in global configuration mode. To remove a specified SNMP group, use the **no** form of this command.

snmp-server group name  $\{v1|v2c|v3 \{auth|noauth|priv\}\}$  [read view] [write view] [notify view] [context context-name] [ access-list-name]

no snmp-server group name

## **Syntax Description**

| name                 | Name of the group.                                                                                                    |
|----------------------|----------------------------------------------------------------------------------------------------|
| v1                   | Specifies a group that uses the SNMPv1 security model. The SNMP v1 security model is the least secure of the possible security models.                          |
| v2c                  | Specifies a group that uses the SNMPv2c security model. The SNMPv2c security model is the second least secure of the possible security models.                  |
| v3                   | Specifies a group that uses the SNMPv3 security model. The SNMP v3 security is the most secure of the possible security models.                                 |
| auth                 | Specifies authentication of a packet without encrypting it.                                                                                                    |
| noauth               | Specifies no authentication of a packet.                                                                                                    |
| priv                 | Specifies authentication of a packet with encryption.                                                                                                    |
| read view            | (Optional) Specifies a read view string (not to exceed 64 characters) that is the name of the view that allows only the contents of the agent to be viewed.     |
| write view           | (Optional) Specifies a write view string (not to exceed 64 characters) that is the name of the view used to enter data and configure the contents of the agent. |
| notify view          | (Optional) Specifies a notify view string (not to exceed 64 characters) that is the name of the view used to specify a notify or trap.                          |
| context context-name | (Optional) Specifies the SNMP context to associate with this SNMP group and associated views.                                                                   |
| access-list-name     | (Optional) Access list string (not to exceed 64 characters) that is the name of the access list.                                                                |

**Command Default** 

See.

**Command Modes** 

Global configuration

## **Command History**

| Release       | Modification                                                                |
|---------------|-----------------------------------------------------------------------------|
| Release 3.2   | This command was introduced.                                                |
| Release 3.3.0 | Support was added for the <b>context</b> context-name keyword and argument. |
| Release 3.4.0 | No modification.                                                            |
| Release 3.5.0 | No modification.                                                            |
| Release 3.6.0 | No modification.                                                            |
| Release 3.7.0 | No modification.                                                            |
| Release 3.8.0 | No modification.                                                            |
| Release 3.9.0 | No modification.                                                            |

## **Usage Guidelines**

To use this command, you must be in a user group associated with a task group that includes the proper task IDs. If you suspect user group assignment is preventing you from using a command, contact your AAA administrator for assistance.

describes the default values for the different views.

Table 7: snmp-server group Default Descriptions

| Default     | Definition                                                                                                    |
|-------------|----------------------------------------------------------------------------------------------------|
| read view   | Assumed to be every object belonging to the Internet (1.3.6.1) object identifier (OID) space, unless the user uses the <b>read</b> option to override this state.                                                                                           |
| write view  | Nothing is defined for the write view (that is, the null OID). You must configure write access.                                                                                                    |
| notify view | Nothing is defined for the notify view (that is, the null OID). If a view is specified, any notifications in that view that are generated are sent to all users associated with the group (provided an SNMP server host configuration exists for the user). |

# **Configuring Notify Views**

Do not specify a notify view when configuring an SNMP group for the following reasons:

- The **snmp-server host** command autogenerates a notify view for the user, and then adds it to the group associated with that user.
- Modifying the notify view of the group affects all users associated with that group.

The notify view option is available for two reasons:

- If a group has a notify view that is set using SNMP, you may need to change the notify view.
- The **snmp-server host** command may have been configured before the command. In this case, reconfigure the **snmp-server host** command or specify the appropriate notify view.

Instead of specifying the notify view for a group as part of the command, use the following commands in global configuration mode:

- snmp-server user —Configures an SNMP user.
- —Configures an SNMP group, without adding a notify view.
- snmp-server host —Autogenerates the notify view by specifying the recipient of a trap operation.

# **Working with Passwords and Digests**

No default values exist for authentication or privacy algorithms when this command is configured. In addition, no default passwords exist. The minimum length for a password is one character, although we recommend using eight characters for security. A plain-text password or localized Message Digest 5 (MD5) password can be specified. Forgotten passwords cannot be recovered, and the user must be reconfigured.

#### **SNMP Contexts**

SNMP contexts provide Virtual Private Network (VPN) users with a secure way of accessing MIB data. When a VPN is associated with a context, that VPN's specific MIB data exists in that context. Associating a VPN with a context enables service providers to manage networks with multiple VPNs. Creating and associating a context with a VPN enables a provider to prevent the users of one VPN from accessing information about users of other VPNs on the same networking device.

#### Task ID

| Task ID | Operations  |
|---------|-------------|
| snmp    | read, write |

#### **Examples**

The following example shows how to configure an SNMP version 3 group named group1 that requires the authentication of packets with encryption:

RP/0/0/CPU0:router(config)# snmp-server group group1 v3 priv

| Command                   | Description                                                |
|---------------------------|------------------------------------------------------------|
| show snmp, page 9         | Displays the status of SNMP communications.                |
| show snmp group, page 18  | Displays information about each SNMP group on the network. |
| snmp-server host, page 54 | Specifies the recipient of an SNMP notification operation. |

| Command                    | Description                      |
|----------------------------|----------------------------------|
| snmp-server view, page 128 | Creates or updates a view entry. |

# snmp-server host

To specify the recipient of a Simple Network Management Protocol (SNMP) notification operation, use the **snmp-server host** command in global configuration mode. To remove the specified host, use the **no** form of this command.

snmp-server host address [clear| encrypted] [traps] [version {1| 2c| 3 {auth| noauth| priv}}] community-string[udp-port port] [notification-type]

 $nosnmp-server\ host\ address\ [clear|\ encrypted]\ [traps]\ [version\ \{1|\ 2c|\ 3\ \{auth|\ noauth|\ priv\}\}]$   $community-string[udp-port\ port]\ [\ notification-type\ ]$ 

# **Syntax Description**

| address          | Name or IP address of the host (the targeted recipient).                                                                                                    |
|------------------|----------------------------------------------------------------------------------------------------|
| clear            | (Optional) Specifies that the <i>community-string</i> argument is clear text.                                                                                                    |
| encrypted        | (Optional) Specifies that the <i>community-string</i> argument is encrypted text.                                                                                                    |
| traps            | (Optional) Specifies that notifications should be sent as traps. This is the default.                                                                                                    |
| version          | (Optional) Specifies the version of the SNMP used to send the traps.                                                                                                    |
| 1                | Specifies SNMPv1, the default.                                                                                                    |
| 2c               | Specifies SNMPv2C.                                                                                                    |
| 3                | Specifies SNMPv3. Version 3 is the most secure model because it allows packet encryption. If you specify the SNMPv3 keyword, you must specify the security level.                                         |
| auth             | Enables Message Digest 5 (MD5) algorithm and Secure Hash Algorithm (SHA) packet authentication.                                                                                                    |
| noauth           | Specifies that the noAuthNoPriv security level applies to this host. This is the default security level for SNMPv3.                                                                                       |
| priv             | Enables Data Encryption Standard (DES) packet encryption (also called "privacy").                                                                                                    |
| community-string | Password-like community string sent with the notification operation. We recommend defining this string using the <b>snmp-server community</b> command prior to using the <b>snmp-server host</b> command. |
| udp-port port    | (Optional) Specifies the User Datagram Protocol (UDP) port of the host to use. Range is from 1 to 65535. The default UDP port is 161.                                                                     |
|                  |                                                                                                    |

### notification-type

(Optional) Type of notification to be sent to the host. If no type is specified, all available notifications are sent. The notification type can be one or more of the following keywords:

- **bgp** —Enables SNMP Border Gateway Protocol Version 4 (BGPv4) traps.
- **config** Controls configuration notifications, as defined in the CISCO-CONFIG-MAN-MIB (enterprise 1.3.6.1.4.1.9.9.43.2). The notification type is (1) ciscoConfigManEvent.
- **copy-complete** Enables CISCO-CONFIG-COPY-MIB ccCopyCompletion traps.
- **entity**—Controls Entity MIB modification notifications. This notification type is defined in the ENTITY-MIB (enterprise 1.3.6.1.2.1.47.2) as: (1) entConfigChange.
- fabric —Enables SNMP fabric traps.
- **fru-ctrl** Enables SNMP entity field-replaceable unit (FRU) control traps.
- mpls Enables SNMP Multiprotocol Label Switching (MPLS) traps.
- sensor —Enables SNMP entity sensor traps.
- snmp —Enables SNMP traps.
- syslog —Controls error message notifications (Cisco-syslog-MIB).
   Specify the level of messages to be sent with the logging history command.

#### **Command Default**

This command is disabled by default. No notifications are sent.

The default UDP port is 161.

When this command is entered without keywords, the default is to send all trap types to the host.

If no version keyword is entered, the default is version 1.

If version 3 is specified, but the security level is not specified, the default security level is noauth.

### **Command Modes**

Global configuration

# **Command History**

| Release       | Modification                 |  |
|---------------|------------------------------|--|
| Release 3.2   | This command was introduced. |  |
| Release 3.3.0 | No modification.             |  |
| Release 3.4.0 | No modification.             |  |
| Release 3.5.0 | No modification.             |  |

| Release       | Modification     |  |
|---------------|------------------|--|
| Release 3.6.0 | No modification. |  |
| Release 3.7.0 | No modification. |  |
| Release 3.8.0 | No modification. |  |
| Release 3.9.0 | No modification. |  |

# **Usage Guidelines**

To use this command, you must be in a user group associated with a task group that includes the proper task IDs. If you suspect user group assignment is preventing you from using a command, contact your AAA administrator for assistance.

SNMP notifications can be sent as traps. Traps are unreliable because the receiver does not send acknowledgments when it receives traps. The sender cannot determine if the traps were received. Traps are discarded as soon as they are sent. Traps are also sent only once.

When the command is not entered, no notifications are sent. To configure the device to send SNMP notifications, configure at least one command. When the command is entered without keywords, all trap types are enabled for the host.

To enable multiple hosts, issue a separate command for each host. You can specify multiple notification types in the command for each host.

When multiple commands are given for the same host and kind of notification (trap), each succeeding command overwrites the previous command. Only the last command is in effect. For example, if an command with the **traps** keyword is entered for a host and then another command with the **traps** keyword is entered for the same host, the second command replaces the first.

The command is used with the **snmp-server engineid** command. Use the **snmp-server traps** command to specify which SNMP notifications are sent globally. For a host to receive most notifications, at least one **snmp-server traps** command and the command for that host must be enabled.

However, some notification types cannot be controlled with the **snmp-server traps** command. For example, some notification types are always enabled. Other notification types are enabled by a different command.

The availability of a notification-type depends on the device type and Cisco software features supported on the device.

To display which notification types are available on the system, use the question mark (?) online help function at the end of the command.

The **no snmp-server host** command used with no keywords disables traps.

Use the **clear** keyword to specify that the clear text community string you enter is displayed encrypted in the **show running** command output. To enter an encrypted string, use the **encrypted** keyword. To enter a clear text community string that is not encrypted by the system, use neither of these keywords.

#### Task ID

| Task ID | Operations  |
|---------|-------------|
| snmp    | read, write |

#### **Examples**

The following example shows how to send RFC 1157 SNMP traps to the host specified by the name myhost.cisco.com. Other traps are enabled, but only SNMP traps are sent because only the **snmp** keyword is specified in the command. The community string is defined as comaccess.

```
RP/0/0/CPU0:router(config)# snmp-server traps
RP/0/0/CPU0:router(config)# snmp-server host myhost.cisco.com comaccess snmp
```

The following example shows how to send the SNMP traps to address 172.30.2.160:

```
RP/0/0/CPU0:router(config)# snmp-server traps snmp
RP/0/0/CPU0:router(config)# snmp-server host 172.30.2.160 public snmp
```

The following example shows how to enable the router to send all traps to the host, myhost.cisco.com, using the community string public:

```
RP/0/0/CPU0:router(config)# snmp-server traps
RP/0/0/CPU0:router(config)# snmp-server host myhost.cisco.com public
```

The following example shows how to prevent traps from being sent to any host. The BGP traps are enabled for all hosts, but only the configuration traps are enabled to be sent to a host.

```
RP/0/0/CPU0:router(config)# snmp-server traps bgp
RP/0/0/CPU0:router(config)# snmp-server host hostabc public config
```

| Command                            | Description                                                     |
|------------------------------------|-----------------------------------------------------------------|
| snmp-server engineid, page 47      | Specifies the identification number of the local SNMP engine.   |
| snmp-server traps bgp, page 94     | Enables BGP state-change SNMP notifications.                    |
| snmp-server traps snmp, page 116   | Enables RFC 1157 SNMP notifications.                            |
| snmp-server traps syslog, page 119 | Enables SNMP notifications for Cisco-syslog-MIB error messages. |

# snmp-server ifindex persist

To enable ifIndex persistence globally on all Simple Network Management Protocol (SNMP) interfaces, use the **snmp-server ifindex persist** command in global configuration mode. To disable global interface persistence, use the **no** form of this command.

snmp-server ifindex persist no snmp-server ifindex persist

**Syntax Description** This command has no arguments or keywords.

**Command Default** Global interface persistence is disabled.

**Command Modes** Global configuration

# **Command History**

| Release       | Modification                 |  |
|---------------|------------------------------|--|
| Release 3.2   | This command was introduced. |  |
| Release 3.3.0 | No modification.             |  |
| Release 3.4.0 | No modification.             |  |
| Release 3.5.0 | No modification.             |  |
| Release 3.6.0 | No modification.             |  |
| Release 3.7.0 | No modification.             |  |
| Release 3.8.0 | No modification.             |  |
| Release 3.9.0 | No modification.             |  |

#### **Usage Guidelines**

To use this command, you must be in a user group associated with a task group that includes the proper task IDs. If you suspect user group assignment is preventing you from using a command, contact your AAA administrator for assistance.

Use the command to enable ifIndex persistence on all interfaces that have entries in the ifIndex table of the IF-MIB. When enabled, this command retains the mapping between the ifName object values and the ifIndex object values (generated from the IF-MIB) persistent during reloads, allowing for consistent identification of specific interfaces using SNMP. Applications such as device inventory, billing, and fault detection depend on this feature.

# Task ID

| Task ID | Operations  |
|---------|-------------|
| snmp    | read, write |

# Examples

The following example shows how to enable ifIndex persistence globally:

RP/0/0/CPU0:router(config)# snmp-server ifindex persist

| Command                         | Description                                                       |
|---------------------------------|-------------------------------------------------------------------|
| index persistence, page 5       | Enables ifIndex persistence for an SNMP interface.                |
| notification linkupdown, page 7 | Disables linkUp and linkDown notifications for an SNMP interface. |
| show snmp interface, page 22    | Displays the ifIndex value for an SNMP interface.                 |

# snmp-server ifmib ifalias long

To enable the ifAlias IF-MIB object to accept an interface alias name that exceeds the 64-byte default, use the **snmp-server ifmib ifalias long** command. Use the **no** form of this command to revert to the default length.

snmp-server ifmib ifalias long no snmp-server ifmib ifalias long

**Syntax Description** This command has no arguments or keywords.

**Command Default** Global interface persistence is disabled.

The alias name is 64 bytes in length.

**Command Modes** Global configuration

#### **Command History**

| Release       | Modification                 |  |
|---------------|------------------------------|--|
| Release 3.2   | This command was introduced. |  |
| Release 3.3.0 | No modification.             |  |
| Release 3.4.0 | No modification.             |  |
| Release 3.5.0 | No modification.             |  |
| Release 3.6.0 | No modification.             |  |
| Release 3.7.0 | No modification.             |  |
| Release 3.8.0 | No modification.             |  |
| Release 3.9.0 | No modification.             |  |

## **Usage Guidelines**

To use this command, you must be in a user group associated with a task group that includes the proper task IDs. If you suspect user group assignment is preventing you from using a command, contact your AAA administrator for assistance.

Use the command to enable the IF-MIB object ifAlias to accept an interface alias name that is greater than 64 bytes in length. The default length for the alias name is 64 bytes.

# Task ID

| Task ID | Operations  |
|---------|-------------|
| snmp    | read, write |

# **Examples**

The following example shows how to enable the IF-MIB object if Alias:

```
RP/0/0/CPU0:router(config)# snmp-server ifmib ifalias long
RP/0/0/CPU0:router(config)# exit
```

Uncommitted changes found, commit them before exiting (yes/no/cancel)? [cancel]:yes RP/0/0/CPU0:router#

# snmp-server ifmib stats cache

To enable retrieval of cached statistics instead of real-time statistics, use the **snmp-server ifmib stats cache** command. To revert to the default, use the **no** form of this command.

snmp-server ifmib stats cache

no snmp-server ifmib stats cache

**Syntax Description** 

This command has no arguments or keywords.

**Command Default** 

Cached statistics are not enabled.

**Command Modes** 

Global configuration

#### **Command History**

| Release       | Modification                    |
|---------------|---------------------------------|
| Release 3.3.2 | This command was introduced.    |
| Release 3.4.0 | This command was not supported. |
| Release 3.5.0 | This command was supported      |
| Release 3.6.0 | No modification.                |
| Release 3.7.0 | No modification.                |
| Release 3.8.0 | No modification.                |
| Release 3.9.0 | No modification.                |

# **Usage Guidelines**

To use this command, you must be in a user group associated with a task group that includes the proper task IDs. If you suspect user group assignment is preventing you from using a command, contact your AAA administrator for assistance.

Cisco IOS XR statistics infrastructure maintains a cache of statistics for all interfaces. This cache is updated every 30 seconds. Use the command to enable the IF-MIB to retrieve these cached statistics rather than real-time statistics. Accessing cached statistics is less CPU-intensive than accessing real-time statistics.

### Task ID

| Task ID | Operations  |
|---------|-------------|
| snmp    | read, write |

# **Examples**

The following example shows how to enable the IF-MIB caches statistics:

```
RP/0/0/CPU0:router(config)# snmp-server ifmib stats cache
RP/0/0/CPU0:router(config)# exit
Uncommitted changes found, commit them before exiting(yes/no/cancel)? [cancel]:yes
RP/0/0/CPU0:router#
```

# snmp-server interface

To enable an interface to send Simple Network Management Protocol (SNMP) trap notifications and enter SNMP interface configuration mode, use the **snmp-server interface** command in global configuration mode. To disable the sending of SNMP trap notifications on an interface, use the **no** form of this command.

snmp-server interface type interface-path-id
no snmp-server interface type interface-path-id

# **Syntax Description**

| type              | Interface type. For more information, use the question mark ( $\ref{eq}$ ) online help function.                                                                                                    |
|-------------------|----------------------------------------------------------------------------------------------------|
| interface-path-id | Physical interface or virtual interface.                                                                                                    |
|                   | Note Use the <b>show interfaces</b> command to see a list of all interfaces currently configured on the router.  For more information about the syntax for the router, use the question mark (?) online help function. |

# **Command Default**

Ethernet interfaces are enabled to send SNMP trap notifications. SNMP trap notifications are disabled on all other physical and logical interfaces.

#### **Command Modes**

Global configuration

# **Command History**

| Release       | Modification                 |  |
|---------------|------------------------------|--|
| Release 3.2   | This command was introduced. |  |
| Release 3.3.0 | No modification.             |  |
| Release 3.4.0 | No modification.             |  |
| Release 3.5.0 | No modification.             |  |
| Release 3.6.0 | No modification.             |  |
| Release 3.7.0 | No modification.             |  |
| Release 3.8.0 | No modification.             |  |
| Release 3.9.0 | No modification.             |  |

# **Usage Guidelines**

To use this command, you must be in a user group associated with a task group that includes the proper task IDs. If you suspect user group assignment is preventing you from using a command, contact your AAA administrator for assistance.

The command enters SNMP interface configuration mode for you to configure the available SNMP options.

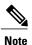

In references to a Management Ethernet interface located on a route processor card, the physical slot number is alphanumeric (RP0 or RP1) and the module is CPU0. Example: interface MgmtEth0/RP1/CPU0/0.

## Task ID

| Task ID | Operations  |
|---------|-------------|
| snmp    | read, write |

## **Examples**

The following example shows how to assign ifIndex persistence on Packet-over-SONET/SDH (POS) interface 0/0/1/0:

RP/0/0/CPU0:router(config) # snmp-server interface pos 0/0/1/0
RP/0/0/CPU0:router(config-snmp-if) #

| Command                              | Description                                                   |
|--------------------------------------|---------------------------------------------------------------|
| show snmp interface, page 22         | Displays the ifIndex value for an SNMP interface.             |
| snmp-server engineid, page 47        | Specifies the identification number of the local SNMP engine. |
| snmp-server ifindex persist, page 58 | Enables ifIndex persistence globally for all SNMP interfaces. |

# snmp-server interface subset

To enter snmp-server interface subset configuration mode for a set of interfaces, use the **snmp-server interface subset** command in global configuration mode. To revert to the default interface settings, use the **no** form of this command.

snmp-server interface subset subset-number regular-expression expression no snmp-server interface subset subset-number

#### **Syntax Description**

| subset-number                 | Identifying number of the interface subset, which also indicates its relative priority.                                                                                        |
|-------------------------------|----------------------------------------------------------------------------------------------------|
| regular-expression expression | Specifies for which subset of interfaces to enter snmp-server interface subset configuration mode. The <i>expression</i> argument must be entered surrounded by double quotes. |

#### **Command Default**

No default behavior or values

#### **Command Modes**

Global configuration

# **Command History**

| Release       | Modification                 |
|---------------|------------------------------|
| Release 3.9.0 | This command was introduced. |

#### **Usage Guidelines**

To use this command, you must be in a user group associated with a task group that includes the proper task IDs. If you suspect user group assignment is preventing you from using a command, contact your AAA administrator for assistance.

The *subset-number* argument is used to set the priority for an interface that matches more than one configured regular expressions. Lower values of the *subset-number* have a higher priority. If a single interface becomes part of a multiple-interface configured regular expression, the configuration with the lower *subset-number* value is applied.

Regular expressions have two constraints:

- Regular expressions must always be entered within double quotes to ensure that the CLI interprets each character correctly.
- All characters that are part of a regular expression are considered regular characters with no special meaning. In order to enter special characters, such as "\" or "?," they must be preceded by the backslash character "\." For example, to enter the regular expression ([A-Z][A-Z0-9]\*)\b[^>]\*>(.\*?)<\lambda1, you would enter ([A-Z][A-Z0-9]\*)\\b[^>]\*>(.\*\?)<\\lambda1.

Refer to the *Understanding Regular Expressions, Special Characters, and Patterns* module in *Cisco IOS XR Getting Started Guide for the Cisco XR 12000 Series Router* for more information regarding regular expressions.

From the snmp-server interface mode of a subset of interfaces, SNMP linkUp and linkDown notifications can be enabled or disabled using the **notification linkupdown disable** command.

## Task ID

| Task ID | Operation   |
|---------|-------------|
| snmp    | read, write |

## **Examples**

The following example illustrates how to configure all Gigabit Ethernet interfaces:

```
RP/0/0/CPU0:router# config
RP/0/0/CPU0:router(config)# snmp-server int subset 2
    regular-expression "^Gig[a-zA-Z]+[0-9/]+\."
RP/0/0/CPU0:router(config-snmp-if-subset)#
```

| Command                                         | Description                                                                                  |
|-------------------------------------------------|----------------------------------------------------------------------------------------------|
| notification linkupdown, page 7                 | Enables or disables linkUp and linkDown trap notifications on an SNMP interface.             |
| show snmp interface notification, page 24       | Displays the linkUp and linkDown notification status for the specified interfaces.           |
| show snmp interface regular-expression, page 26 | Displays interface names and indices assigned to interfaces that match a regular expression. |

# snmp-server ipv4 dscp

value

To mark packets with a specific differentiated services code point (DSCP) value, use the **snmp-server ipv4 dscp** command in global configuration mode. To remove matching criteria, use the **no** form of this command.

snmp-server ipv4 dscp value

no snmp-server ipv4 dscp [ value ]

# **Syntax Description**

| Value of the DSCP. The DSCP  | value can l | be a number fr  | om 0 to 63, or | it can be one | of the |
|------------------------------|-------------|-----------------|----------------|---------------|--------|
| following keywords: default, | ef, af11,   | , af12 , af13 , | af21, af22,    | af23, af31    | , af32 |
| ,af33,af41,af42,af43,        | cs1, cs2,   | cs3, cs4, cs    | 5, cs6, cs7.   |               |        |

#### **Command Default**

The IP DSCP default value for SNMP traffic is 0.

#### **Command Modes**

Global configuration

## **Command History**

| Release       | Modification                 |  |
|---------------|------------------------------|--|
| Release 3.6.0 | This command was introduced. |  |
| Release 3.7.0 | No modification.             |  |
| Release 3.8.0 | No modification.             |  |
| Release 3.9.0 | No modification.             |  |

#### **Usage Guidelines**

To use this command, you must be in a user group associated with a task group that includes the proper task IDs. If you suspect user group assignment is preventing you from using a command, contact your AAA administrator for assistance.

Use the command to specify an IP DSCP value to give SNMP traffic higher or lower priority in your network.

#### Task ID

| Task ID | Operations  |
|---------|-------------|
| snmp    | read, write |

#### **Examples**

The following example shows how to configure the DSCP value to af32:

RP/0/0/CPU0:router(config) # snmp-server ipv4 dscp af32

# snmp-server ipv4 precedence

To mark packets with a specific precedence level to use for packet matching, use the **snmp-server ipv4 precedence** command in global configuration mode. To restore the system to its default interval values, use the **no** form of this command.

snmp-server ipv4 precedence value

no snmp-server ipv4 precedence [value]

# **Syntax Description**

value Value of the precedence. The precedence value can be a number from 0 to 7, or it can be one

of the following keywords:

**critical** Set packets with critical precedence (5)

flash Set packets with flash precedence (3)

**flash-override** Set packets with flash override precedence (4)

**immediate** Set packets with immediate precedence (2)

**internet** Set packets with internetwork control precedence (6)

**network** Set packets with network control precedence (7)

**priority** Set packets with priority precedence (1)

**routine** Set packets with routine precedence (0)

#### **Command Default**

The IP Precedence default value for SNMP traffic is 0.

### **Command Modes**

Global configuration

# **Command History**

| Release       | Modification                 |
|---------------|------------------------------|
| Release 3.6.0 | This command was introduced. |
| Release 3.7.0 | No modification.             |
| Release 3.8.0 | No modification.             |
| Release 3.9.0 | No modification.             |

# **Usage Guidelines**

To use this command, you must be in a user group associated with a task group that includes the proper task IDs. If you suspect user group assignment is preventing you from using a command, contact your AAA administrator for assistance.

Use the command to specify an IP Precedence value to give SNMP traffic higher or lower priority in your network.

# Task ID

| Task ID | Operations  |
|---------|-------------|
| snmp    | read, write |

# **Examples**

The following example shows how to set the precedence to 2:

RP/0/0/CPU0:router(config)# snmp-server ipv4 precedence 2

# snmp-server location

To specify the system location for Simple Network Management Protocol (SNMP), use the **snmp-server location** command in global configuration mode. To remove the location string, use the **no** form of this command.

snmp-server location system-location

no snmp-server location

# **Syntax Description**

| system-location | String indicating the physical location of this device. The maximum string |
|-----------------|----------------------------------------------------------------------------|
|                 | length is 255 alphanumeric characters.                                     |

#### **Command Default**

No system location string is set.

## **Command Modes**

Global configuration

## **Command History**

| Modification                 |                                                                                                    |
|------------------------------|----------------------------------------------------------------------------------------------------|
| This command was introduced. |                                                                                                    |
| No modification.             |                                                                                                    |
| No modification.             |                                                                                                    |
| No modification.             |                                                                                                    |
| No modification.             |                                                                                                    |
| No modification.             |                                                                                                    |
| No modification.             |                                                                                                    |
| No modification.             |                                                                                                    |
|                              | No modification.  No modification.  No modification.  No modification.  No modification.  No modification. |

# **Usage Guidelines**

To use this command, you must be in a user group associated with a task group that includes the proper task IDs. If you suspect user group assignment is preventing you from using a command, contact your AAA administrator for assistance.

### Task ID

| Task ID | Operations  |
|---------|-------------|
| snmp    | read, write |

# **Examples**

The following example shows how to specify a system location string:

RP/0/0/CPU0:router(config) # snmp-server location Building 3/Room 214

| Command                      | Description                     |
|------------------------------|---------------------------------|
| snmp-server contact, page 43 | Sets the system contact string. |

# snmp-server mibs cbqosmib cache

To enable and configure caching of the QoS MIB statistics, use the **snmp-server mibs cbqosmib cache** command in global configuration mode. To disable caching, use the **no** form of this command.

snmp-server mibs cbqosmib cache {refresh time time| service-policy count count}
no snmp-server mibs cbqosmib cache [refresh time time| service-policy count count]

# **Syntax Description**

| refresh        | Enables QoS MIB caching with a specified cache refresh time.                                                       |
|----------------|----------------------------------------------------------------------------------------------------|
| time time      | Specifies the cache refresh time, in seconds. The <i>time</i> argument can be between 5 and 60. The default is 30. |
| service-policy | Enables QoS MIB caching with a limited number of service policies to cache.                                        |
| count count    | Specifies the maximum number of service policies to cache. The count argument can be between 1 and 5000.           |

#### **Command Default**

No default behavior or values

#### **Command Modes**

Global configuration

## **Command History**

| Release       | Modification                 |
|---------------|------------------------------|
| Release 3.9.0 | This command was introduced. |

#### **Usage Guidelines**

To use this command, you must be in a user group associated with a task group that includes the proper task IDs. If you suspect user group assignment is preventing you from using a command, contact your AAA administrator for assistance.

# Task ID

| Task ID | Operation   |
|---------|-------------|
| snmp    | read, write |

# **Examples**

The following example illustrates how to enable QoS MIB caching with a refresh time:

RP/0/0/CPU0:router(config)# snmp-server mibs cbqosmib cache refresh time 45

The following example illustrates how to enable QoS MIB caching with a service policy count limitation:

 ${\tt RP/0/0/CPU0:} router ({\tt config}) ~ \\ \texttt{\#} ~ \\ \textbf{snmp-server mibs cbqosmib cache service-policy count 10} \\$ 

| Command                                    | Description                                                   |
|--------------------------------------------|---------------------------------------------------------------|
| snmp-server mibs cbqosmib persist, page 75 | Enables persistent storage of CISCO-CLASS-BASED-QOS-MIB data. |
| snmp-server entityindex persist, page 49   | Enables the persistent storage of ENTITY-MIB data.            |

# snmp-server mibs cbqosmib persist

To enable persistent storage of the CISCO-CLASS-BASED-QOS-MIB data across process restarts, switchovers, and device reloads, use the **snmp-server mibs cbqosmib persist** command in global configuration mode. To disable persistent storage of the MIB data, use the **no** form of this command.

snmp-server mibs cbqosmib persist no snmp-server mibs cbqosmib persist

**Syntax Description** This command has no arguments or keywords.

**Command Default** No default behavior or values

**Command Modes** Global configuration

# **Command History**

| Release       | Modification                 |
|---------------|------------------------------|
| Release 3.9.0 | This command was introduced. |

#### **Usage Guidelines**

To use this command, you must be in a user group associated with a task group that includes the proper task IDs. If you suspect user group assignment is preventing you from using a command, contact your AAA administrator for assistance.

#### Task ID

| Task ID | Operation   |
|---------|-------------|
| snmp    | read, write |

# **Examples**

The following example illustrates how to enable persistent storage of CISCO-CLASS-BASED-QOS-MIB data:

 ${\tt RP/0/0/CPU0:} router ({\tt config}) \ \# \ \ \textbf{snmp-server mibs cbqosmib persist}$ 

| Command                                  | Description                                        |
|------------------------------------------|----------------------------------------------------|
| snmp-server entityindex persist, page 49 | Enables the persistent storage of ENTITY-MIB data. |

# snmp-server notification-log-mib

To configure the NOTIFICATION-LOG-MIB, use the **snmp-server notification-log-mib** command in global configuration mode. To remove the specified configuration, use the **no** form of this command.

snmp-server notification-log-mib {globalAgeOut time| globalSize size| default| disable| size size} no snmp-server notification-log-mib {globalAgeOut| globalSize| default| disable| size}

### **Syntax Description**

| globalAgeOut time | Specifies how much time, in minutes, a notification remains in the log. Values for the <i>time</i> argument can range from 0 to 4294967295; the default is 15. |
|-------------------|----------------------------------------------------------------------------------------------------|
| globalSize size   | Specifies the maximum number of notifications that can be logged in all logs. The default is 500.                                                              |
| default           | Specifies to create a default log.                                                                                                    |
| disable           | Specifies to disable logging to the default log.                                                                                                    |
| size size         | Specifies the maximum number of notifications that the default log can hold. The default is 500.                                                               |

#### **Command Default**

NOTIFICATION-LOG-MIB notifications are not logged.

# **Command Modes**

Global configuration

# **Command History**

| Release       | Modification                 |  |
|---------------|------------------------------|--|
| Release 3.4.0 | This command was introduced. |  |
| Release 3.5.0 | No modification.             |  |
| Release 3.6.0 | No modification.             |  |
| Release 3.7.0 | No modification.             |  |
| Release 3.8.0 | No modification.             |  |
| Release 3.9.0 | No modification.             |  |

## **Usage Guidelines**

To use this command, you must be in a user group associated with a task group that includes the proper task IDs. If you suspect user group assignment is preventing you from using a command, contact your AAA administrator for assistance.

Logging of NOTIFICATION-LOG-MIB notifications begins when the default log is created. Named logs are not supported, therefore only the default log can be created.

## Task ID

| Task ID | Operations  |
|---------|-------------|
| snmp    | read, write |

## **Examples**

The following example creates a default log for notifications:

RP/0/0/CPU0:router(config)# snmp-server notification-log-mib default

The following example removes the default log:

RP/0/0/CPU0:router(config) # no snmp-server notification-log-mib default

The following example configures the size of all logs to be 1500:

RP/0/0/CPU0:router(config)# snmp-server notification-log-mib globalSize 1500

| Command                            | Description                                                                       |
|------------------------------------|-----------------------------------------------------------------------------------|
| snmp-server community-map, page 41 | Associates an SNMP community with an SNMP context, security name, or target list. |

# snmp-server packetsize

To establish control over the largest Simple Network Management Protocol (SNMP) packet size permitted when the SNMP server is receiving a request or generating a reply, use the **snmp-server packetsize** command in global configuration mode. To restore the default value, use the **no** form of this command.

snmp-server packetsize size

no snmp-server packetsize

# **Syntax Description**

| size Packet size, in bytes. Range is from 484 to 65500. The default is 1500. |
|------------------------------------------------------------------------------|
|------------------------------------------------------------------------------|

**Command Default** size: 1500

**Command Modes** 

Global configuration

## **Command History**

| Release       | Modification                 |  |
|---------------|------------------------------|--|
| Release 3.2   | This command was introduced. |  |
| Release 3.3.0 | No modification.             |  |
| Release 3.4.0 | No modification.             |  |
| Release 3.5.0 | No modification.             |  |
| Release 3.6.0 | No modification.             |  |
| Release 3.7.0 | No modification.             |  |
| Release 3.8.0 | No modification.             |  |
| Release 3.9.0 | No modification.             |  |

# **Usage Guidelines**

To use this command, you must be in a user group associated with a task group that includes the proper task IDs. If you suspect user group assignment is preventing you from using a command, contact your AAA administrator for assistance.

Use the command to establish control over the largest SNMP packet size permitted when the SNMP server is receiving a request or generating a reply.

# Task ID

| Task ID | Operations  |
|---------|-------------|
| snmp    | read, write |

# **Examples**

The following example shows how to set the maximum size of SNMP packets to 1024 bytes:

RP/0/0/CPU0:router(config)# snmp-server packetsize 1024

# snmp-server queue-length

To establish the message queue length for each trap host for Simple Network Management Protocol (SNMP), use the **snmp-server queue-length** command in global configuration mode. To restore the default value, use the **no** form of this command.

 ${\bf snmp\text{-}server}\ {\bf queue\text{-}length}\ \mathit{length}$ 

no snmp-server queue-length

# **Syntax Description**

| length | Integer that specifies the number of trap events that can be held before the queue must |
|--------|-----------------------------------------------------------------------------------------|
|        | be emptied. Range is from 1 to 1000.                                                    |

**Command Default** 

length: 10

#### **Command Modes**

Global configuration

## **Command History**

| Release       | Modification                 |  |
|---------------|------------------------------|--|
| Release 3.2   | This command was introduced. |  |
| Release 3.3.0 | No modification.             |  |
| Release 3.4.0 | No modification.             |  |
| Release 3.5.0 | No modification.             |  |
| Release 3.6.0 | No modification.             |  |
| Release 3.7.0 | No modification.             |  |
| Release 3.8.0 | No modification.             |  |
| Release 3.9.0 | No modification.             |  |

#### **Usage Guidelines**

To use this command, you must be in a user group associated with a task group that includes the proper task IDs. If you suspect user group assignment is preventing you from using a command, contact your AAA administrator for assistance.

Use the command to define the length of the message queue for each trap host. After a trap message is successfully sent, Cisco IOS XR software continues to empty the queue at a throttled rate to prevent trap flooding.

# Task ID

| Task ID | Operations  |
|---------|-------------|
| snmp    | read, write |

# Examples

The following example shows how to set the SNMP notification queue to 20 events:

RP/0/0/CPU0:router(config)# snmp-server queue-length 20

# snmp-server target list

To create an Simple Network Management Protocol (SNMP) target list, use the **snmp-server target list** command in global configuration mode. To remove a target list, use the **no** form of this command.

snmp-server target list target-list {vrf vrf-name| host hostname}
no snmp-server target list target-list

# **Syntax Description**

| target-list   | Name of the target list.                                                                       |
|---------------|------------------------------------------------------------------------------------------------|
| vrf vrf-name  | Specifies the name of the VRF hosts included in the target list.                               |
| host hostname | Assigns a hostname to the target list. The <i>hostname</i> variable is a name or IPv4 address. |

#### **Command Default**

No default behavior or values

#### **Command Modes**

Global configuration

# **Command History**

| Release       | Modification                 |
|---------------|------------------------------|
| Release 3.3.0 | This command was introduced. |
| Release 3.4.0 | No modification.             |
| Release 3.5.0 | No modification.             |
| Release 3.6.0 | No modification.             |
| Release 3.7.0 | No modification.             |
| Release 3.8.0 | No modification.             |
| Release 3.9.0 | No modification.             |

#### **Usage Guidelines**

To use this command, you must be in a user group associated with a task group that includes the proper task IDs. If you suspect user group assignment is preventing you from using a command, contact your AAA administrator for assistance.

Use this command to create an SNMP target list and assign hosts to the list. When a target list is mapped to a community name using the **snmp-server community-map** command, SNMP access is restricted to the hosts in the target list (for that community name).

# Task ID

| Task ID | Operations  |
|---------|-------------|
| snmp    | read, write |

# **Examples**

In the following example, a new target list "sample3" is created and assigned to the vrf server "server2:"

RP/0/0/CPU0:router(config)# snmp-server target list sample3 vrf server2

| Command                            | Description                                                                         |
|------------------------------------|-------------------------------------------------------------------------------------|
| snmp-server community-map, page 41 | Associates an SNMP community with an SNMP context, security name, or a target list. |

# snmp-server throttle-time

To specify the throttle time for handling incoming Simple Network Management Protocol (SNMP) messages, use the **snmp-server throttle-time** command in global configuration mode. To restore the throttle time to its default value, use the **no** form of this command.

snmp-server throttle-time *time* no snmp-server throttle-time

# **Syntax Description**

| time | Throttle time for the incoming queue, in milliseconds. Values can be from 50 to |
|------|---------------------------------------------------------------------------------|
|      | 1000.                                                                           |

**Command Default** 

*time*: 0

#### **Command Modes**

Global configuration

## **Command History**

| Release       | Modification                 |  |
|---------------|------------------------------|--|
| Release 3.5.0 | This command was introduced. |  |
| Release 3.6.0 | No modification.             |  |
| Release 3.7.0 | No modification.             |  |
| Release 3.8.0 | No modification.             |  |
| Release 3.9.0 | No modification.             |  |

# **Usage Guidelines**

To use this command, you must be in a user group associated with a task group that includes the proper task IDs. If you suspect user group assignment is preventing you from using a command, contact your AAA administrator for assistance.

#### Task ID

| Task ID | Operations  |
|---------|-------------|
| snmp    | read, write |

## **Examples**

In the following example, the throttle time is set to 500 milliseconds:

RP/0/0/CPU0:router(config)# snmp-server throttle-time 500

| Command                            | Description                                                                       |
|------------------------------------|-----------------------------------------------------------------------------------|
| snmp-server community-map, page 41 | Associates an SNMP community with an SNMP context, security name, or target list. |

# snmp-server timeouts subagent

To change the timeout used by the SNMP agent while it waits for a response from a subagent, use the **snmp-server timeouts subagent** command in global configuration mode. SNMP subagents are feature-specific entities that register with the SNMP agent and implement sets of MIB objects.

snmp-server timeouts subagent timeout

no snmp-server timeouts subagent timeout

# **Syntax Description**

| timeout | The timeout used by the SNMP agent when waiting for a response from a MIB |
|---------|---------------------------------------------------------------------------|
|         | module, in seconds. The default is 10.                                    |

**Command Default** 

timeout: 10

#### **Command Modes**

Global configuration

## **Command History**

| Release       | Modification                 |
|---------------|------------------------------|
| Release 3.8.0 | This command was introduced. |
| Release 3.9.0 | No modification.             |

## **Usage Guidelines**

To use this command, you must be in a user group associated with a task group that includes the proper task IDs. If you suspect user group assignment is preventing you from using a command, contact your AAA administrator for assistance.

# Task ID

| Task ID | Operations  |
|---------|-------------|
| snmp    | read, write |

# **Examples**

In the following example, the timeout is set to 8 seconds:

RP/0/0/CPU0:router(config) # snmp-server timeouts subagent 8

# snmp-server trap link ietf

To enable the varbind used for linkUp and linkDown SNMP traps to utilize the RFC 2863 standard varbind, use the **snmp-server trap link ietf** command in global configuration mode. To restore the default value, use the **no** form of this command..

snmp-server trap link ietf nosnmp-server trap link ietf

**Syntax Description** This command has no arguments or keywords.

**Command Default** The default varbind used is cisco.

**Command Modes** EXEC

## **Command History**

| Release       | Modification                 |  |
|---------------|------------------------------|--|
| Release 3.2   | This command was introduced. |  |
| Release 3.3.0 | No modification.             |  |
| Release 3.4.0 | No modification.             |  |
| Release 3.5.0 | No modification.             |  |
| Release 3.6.0 | No modification.             |  |
| Release 3.7.0 | No modification.             |  |
| Release 3.8.0 | No modification.             |  |
| Release 3.9.0 | No modification.             |  |

## **Usage Guidelines**

To use this command, you must be in a user group associated with a task group that includes the proper task IDs. If you suspect user group assignment is preventing you from using a command, contact your AAA administrator for assistance.

For more information about linkUP and linkDown notifications, see RFC 2863, *The Interface Group MIB*, and RFC 3418, *Management Information Base (MIB) for the Simple Network Management Protocol (SNMP)*.

## Task ID

| Task ID | Operations  |
|---------|-------------|
| snmp    | read, write |

# **Examples**

The following example shows how to enable the RFC 2863 standard varbind:

RP/0/0/CPU0:router# snmp-server trap link ietf

| Command                            | Description                                                     |
|------------------------------------|-----------------------------------------------------------------|
| snmp-server engineid, page 47      | Specifies the identification number of the local SNMP engine.   |
| snmp-server host, page 54          | Specifies the recipient of an SNMP notification operation.      |
| snmp-server traps bgp, page 94     | Enables BGP state-change SNMP notifications.                    |
| snmp-server traps snmp, page 116   | Enables RFC 1157 SNMP notifications.                            |
| snmp-server traps syslog, page 119 | Enables SNMP notifications for Cisco-syslog-MIB error messages. |

# snmp-server traps

To enable Simple Network Management Protocol (SNMP) trap notifications, use the **snmp-server traps** command in global configuration mode. To disable SNMP notifications, use the **no** form of this command.

snmp-server traps notification-type

**no snmp-server traps** [ notification-type ]

### **Syntax Description**

notification-type (Optional) Type of notification (trap) to enable or disable. If no type is specified, all

notifications available on the device are enabled or disabled.

The notification type can be one or more of the following keywords:

bfd Enables Bidirectional Forwarding Detection (BFD) traps.

bgp Enables BGP4-MIB and CISCO-BGP4-MIB traps.

**bridgemib** Enables SNMP traps for the Bridge MIB.

**config** Controls configuration notifications, as defined in the

CISCO-CONFIG-MAN-MIB (enterprise 1.3.6.1.4.1.9.9.43.2).

The notification type is: (1) ciscoConfigManEvent.

**copy-complete** Enables CISCO-CONFIG-COPY-MIB ccCopyCompletion

traps.

ds1 Enables SNMP Cisco DS1 traps.

ds2 Enables SNMP Cisco DS2 traps.

entity Controls Entity MIB modification notifications. This notification

type is defined in the ENTITY-MIB (enterprise 1.3.6.1.2.1.47.2)

as: (1) entConfigChange.

**ethernet** Enables Ethernet link OAM and 802.1ag connectivity fault

management traps.

flash insertion Enables ciscoFlashDeviceInsertedNotif.

**flash removal** Enables ciscoFlashDeviceRemovedNotif.

**fru-ctrl** Enables SNMP entity field-replaceable unit (FRU) control traps.

**hsrp** Enables SNMP HSRP traps.

**ipsec tunnel start** Enables SNMP IPsec tunnel start traps.

**ipsec tunnel stop** Enables SNMP IPsec tunnel stop traps.

**isakmp** Enables ISAKMP traps.

**12vpn all** Enables all Layer 2 VPN traps.

**12vpn vc-down** Enables Layer 2 VPN VC down traps.

**12vpn vc-up** Enables Layer 2 VPN VC up traps.

mpls frr all Enables all MPLS fast reroute MIB traps.

**mpls frr protected** Enables MPLS fast reroute tunnel protected traps.

mpls ldp Enables SNMP Multiprotocol Label Switching (MPLS) Label

Distribution Protocol (LDP) traps.

**mpls traffic-eng** Enables SNMP MPLS traffic engineering traps.

**msdp peer-state-change** Enables SNMP MSDP Peer state change traps.

**ntp** Enables SNMP Cisco NTP traps.

**otn** Enables SNMP Cisco optical transport network (OTN) traps.

**pim** Enables SNMP PIM traps.

rf Enables RF-MIB traps.

**sensor** Enables SNMP entity sensor traps.

**snmp** Enables SNMP traps.

**sonet** Enables SONET traps.

**syslog** Controls error message notifications (Cisco-syslog-MIB).

Specify the level of messages to be sent with the logging

history command.

system Enables SNMP SYSTEMMIB-MIB traps.

**vpls** Enables virtual private LAN service (VPLS) traps.

**vrrp events** Enables Virtual Router Redundancy Protocol (VRRP) traps.

**Note** To display the trap notifications supported on a platform, use the online help (?)

function.

**Command Default** SNMP notifications are disabled by default.

**Command Modes** Global configuration

#### **Command History**

| Release       | Modification                                                                    |
|---------------|---------------------------------------------------------------------------------|
| Release 3.2   | This command was introduced.                                                    |
| Release 3.3.0 | No modification.                                                                |
| Release 3.4.0 | No modification.                                                                |
| Release 3.5.0 | The following traps were introduced:                                            |
|               | • flash                                                                         |
|               | • ipsec                                                                         |
|               | • 12vpn                                                                         |
|               | • mpls                                                                          |
| Release 3.6.0 | The RF-MIB trap was introduced.                                                 |
| Release 3.7.0 | No modification.                                                                |
| Release 3.8.0 | The <b>bfd</b> , <b>bridgemib</b> , and <b>system</b> keywords were introduced. |
| Release 3.9.0 | The $ds1,ds3,otn,,$ and $vrrpevents$ keywords were introduced.                  |

# **Usage Guidelines**

To use this command, you must be in a user group associated with a task group that includes the proper task IDs. If you suspect user group assignment is preventing you from using a command, contact your AAA administrator for assistance.

Use the command to enable trap requests for the specified notification types. To configure the router to send SNMP notifications, specify at least one command. When the command is entered with no keyword, all notification types are enabled. When a notification type keyword is specified, only the notification type related to that keyword is enabled. To enable multiple types of notifications, issue a separate command for each notification type.

More information about individual MIBs can be found in the SNMP Object Navigator, available through cisco.com at http://tools.cisco.com/Support/SNMP/do/BrowseMIB.do?local=en&step=2.

The command is used with the **snmp-server host** command. Use the **snmp-server host** command to specify which host or hosts receive SNMP notifications.

# Task ID

| Task ID | Operations  |
|---------|-------------|
| snmp    | read, write |

Some SNMP trap notifications require additional Task IDs as indicated in the following table:

| Notification Type | Task ID         | Operations  |
|-------------------|-----------------|-------------|
| bfd               | bgp             | read, write |
|                   | ospf            | read, write |
|                   | isis            | read, write |
|                   | mpls-te         | read, write |
|                   | snmp            | read, write |
| bgp               | bgp             | read, write |
| copy-complete     | config-services | read, write |
| ipsec             | crypto          | read, write |
| isakmp            | crypto          | read, write |
| 12vpn             | l2vpn           | read, write |
| mpls frr          | mpls-ldp        | read, write |
|                   | mpls-te         | read, write |
| mpls 13vpn        | ipv4            | read, write |
|                   | mpls-ldp        | read, write |
|                   | mpls-te         | read, write |
| mpls ldp          | mpls-ldp        | read, write |
|                   | mpls-te         | read, write |
| mpls traffic-eng  | mpls-ldp        | read, write |
|                   | mpls-te         | read, write |
| ospf              | ospf            | read, write |
| syslog            | sysmgr          | read, write |
| vpls              | 12vpn           | read, write |

# **Examples**

The following example shows how to enable the router to send all traps to the host specified by the name myhost.cisco.com, using the community string defined as public:

```
RP/0/0/CPU0:router(config)# snmp-server traps
RP/0/0/CPU0:router(config)# snmp-server host myhost.cisco.com public
```

| Command                            | Description                                                     |
|------------------------------------|-----------------------------------------------------------------|
| snmp-server host, page 54          | Specifies the recipient of an SNMP notification operation.      |
| snmp-server traps bgp, page 94     | Enables BGP server state-change SNMP notifications.             |
| snmp-server traps snmp, page 116   | Enables RFC 1157 SNMP notifications.                            |
| snmp-server traps syslog, page 119 | Enables SNMP notifications for Cisco-syslog-MIB error messages. |

# snmp-server traps bgp

To enable Border Gateway Protocol (BGP) state-change Simple Network Management Protocol (SNMP) notifications, use the **snmp-server traps bgp** command in global configuration mode. To disable BGP state-change SNMP notifications, use the **no** form of this command.

snmp-server traps bgp

no snmp-server traps bgp

**Syntax Description** This command has no arguments or keywords.

**Command Default** SNMP notifications are disabled by default.

**Command Modes** Global configuration

#### **Command History**

| Release       | Modification                 |  |
|---------------|------------------------------|--|
| Release 3.2   | This command was introduced. |  |
| Release 3.3.0 | No modification.             |  |
| Release 3.4.0 | No modification.             |  |
| Release 3.5.0 | No modification.             |  |
| Release 3.6.0 | No modification.             |  |
| Release 3.7.0 | No modification.             |  |
| Release 3.8.0 | No modification.             |  |
| Release 3.9.0 | No modification.             |  |

## **Usage Guidelines**

To use this command, you must be in a user group associated with a task group that includes the proper task IDs. If you suspect user group assignment is preventing you from using a command, contact your AAA administrator for assistance.

SNMP notifications can be sent as traps.

Use the command to enable or disable BGP server state-change notifications, as defined in the BGP4-MIB (enterprise 1.3.6.1.2.1.15.7). The notifications types are:

OL-20310-01

- bgpEstablished
- bgpBackwardTransition

The BGP notifications are defined in the BGP-4 MIB as follows:

```
bgpTraps
                        OBJECT IDENTIFIER ::= { bgp 7 }
bgpEstablished NOTIFICATION-TYPE
OBJECTS { bgpPeerLastError,
bgpPeerState
                  }
STATUS current
DESCRIPTION
"The BGP Established event is generated when the BGP FSM enters the ESTABLISHED
::= { bqpTraps 1 }
bgpBackwardTransition NOTIFICATION-TYPE
OBJECTS { bgpPeerLastError,
bgpPeerState
                  }
STATUS current
DESCRIPTION
"The BGPBackwardTransition Event is generated when the BGP FSM moves from a higher
numbered state to a lower numbered state."
::= {bqpTraps 2}
```

For a complete description of these notifications and additional MIB functions, see the BGP4-MIB in the SNMP Object Navigator, available through cisco.com at http://tools.cisco.com/Support/SNMP/do/BrowseMIB.do?local=en&step=2.

The command is used with the **snmp-server host** command. Use the **snmp-server host** command to specify which host or hosts receive SNMP notifications.

#### Task ID

| Task ID | Operations  |
|---------|-------------|
| snmp    | read, write |
| bgp     | read, write |

#### **Examples**

The following example shows how to enable the router to send BGP state-change notifications to the host at the address myhost.cisco.com using the community string defined as public:

```
RP/0/0/CPU0:router(config) # snmp-server traps bgp
RP/0/0/CPU0:router(config) # snmp-server host myhost.cisco.com version 2c public
```

| Command                          | Description                                                   |
|----------------------------------|---------------------------------------------------------------|
| snmp-server engineid, page 47    | Specifies the identification number of the local SNMP engine. |
| snmp-server host, page 54        | Specifies the recipient of an SNMP notification operation.    |
| snmp-server traps snmp, page 116 | Enables RFC 1157 SNMP notifications.                          |

| Command                            | Description                                                     |
|------------------------------------|-----------------------------------------------------------------|
| snmp-server traps syslog, page 119 | Enables SNMP notifications for Cisco-syslog-MIB error messages. |

# snmp-server traps mpls l3vpn

To enable the sending of MPLS Layer 3 VPN Simple Network Management Protocol (SNMP) notifications, use the **snmp-server traps mpls l3vpn** command in global configuration mode. To disable MPLS Layer 3 VPN SNMP notifications, use the **no** form of this command.

 $snmp-server\ traps\ mpls\ l3vpn\ \{all|\ max-threshold-cleared|\ max-threshold-exceeded|\ max-threshold-reissue-notif-time\ seconds|\ mid-threshold-exceeded|\ vrf-down|\ vrf-up\}$ 

no snmp-server traps mpls 13vpn

## **Syntax Description**

| all                                      | Enables all MPLS Layer 3 VPN traps.                                                     |
|------------------------------------------|-----------------------------------------------------------------------------------------|
| max-threshold-cleared                    | Enables maximum threshold cleared traps.                                                |
| max-threshold-exceeded                   | Enables maximum threshold exceeded traps.                                               |
| max-threshold-reissue-notif-time seconds | Specifies the time interval for reissuing a maximum threshold notification, in seconds. |
| mid-threshold-exceeded                   | Enables mid-threshold exceeded traps.                                                   |
| vrf-down                                 | Enables VRF down traps.                                                                 |
| vrf-up                                   | Enables VRF up traps.                                                                   |

#### **Command Default**

SNMP notifications are disabled by default.

#### **Command Modes**

Global configuration

# **Command History**

| Release       | Modification                 |  |
|---------------|------------------------------|--|
| Release 3.2   | This command was introduced. |  |
| Release 3.3.0 | No modification.             |  |
| Release 3.4.0 | No modification.             |  |
| Release 3.5.0 | No modification.             |  |
| Release 3.6.0 | No modification.             |  |
| Release 3.7.0 | No modification.             |  |
| Release 3.8.0 | No modification.             |  |

| Release       | Modification     |
|---------------|------------------|
| Release 3.9.0 | No modification. |

# **Usage Guidelines**

To use this command, you must be in a user group associated with a task group that includes the proper task IDs. If you suspect user group assignment is preventing you from using a command, contact your AAA administrator for assistance.

# Task ID

| Task ID | Operations  |
|---------|-------------|
| snmp    | read, write |

# **Examples**

The following example shows how to enable the device to send MPLS Layer 3 VPN traps:

 $\label{eq:reconstruction} \texttt{RP/0/0/CPU0:} router(\texttt{config}) \ \ \textbf{\$ snmp-server traps mpls 13vpn all}$ 

| Command                    | Description                      |
|----------------------------|----------------------------------|
| snmp-server traps, page 89 | Enables SNMP trap notifications. |

# snmp-server traps ospf errors

To enable Open Shortest Path First (OSPF) error Simple Network Management Protocol (SNMP) notifications, use the **snmp-server traps ospf errors** command in global configuration mode. To disable OSPF error SNMP notifications, use the **no** form of this command.

snmp-server traps ospf errors {authentication-failure| bad-packet| config-error| virt-authentication-failure| virt-bad-packet| virt-config-error}

no snmp-server traps ospf errors {authentication-failure| bad-packet| config-error| virt-authentication-failure| virt-bad-packet| virt-config-error}

# **Syntax Description**

| authentication-failure      | Enables SNMP traps for authentication failure errors on physical interfaces. |
|-----------------------------|------------------------------------------------------------------------------|
| bad-packet                  | Enables SNMP traps for bad packet errors on physical interfaces.             |
| config-error                | Enables SNMP traps for configuration errors on physical interfaces.          |
| virt-authentication-failure | Enables SNMP traps for authentication failure errors on virtual interfaces.  |
| virt-bad-packet             | Enables SNMP traps for bad packet errors on virtual interfaces.              |
| virt-config-error           | Enables SNMP traps for configuration errors on virtual interfaces.           |

## **Command Default**

SNMP notifications are disabled by default.

#### **Command Modes**

Global configuration

#### **Command History**

| Release       | Modification                 |  |
|---------------|------------------------------|--|
| Release 3.3.1 | This command was introduced. |  |
| Release 3.4.0 | No modification.             |  |
| Release 3.5.0 | No modification.             |  |
| Release 3.6.0 | No modification.             |  |
| Release 3.7.0 | No modification.             |  |
| Release 3.8.0 | No modification.             |  |
| Release 3.9.0 | No modification.             |  |
|               |                              |  |

### **Usage Guidelines**

To use this command, you must be in a user group associated with a task group that includes the proper task IDs. If you suspect user group assignment is preventing you from using a command, contact your AAA administrator for assistance.

SNMP notifications can be sent as traps.

For a complete description of OSPF error notifications and additional MIB functions, see the OSPF-TRAP-MIB in the SNMP Object Navigator, available through cisco.com at http://tools.cisco.com/Support/SNMP/do/BrowseMIB.do?local=en&step=2.

The command is used with the **snmp-server host** command. Use the **snmp-server host** command to specify which host or hosts receive SNMP notifications.

## Task ID

| Task ID | Operations  |
|---------|-------------|
| snmp    | read, write |

## **Examples**

The following example shows how to enable the router to send OSPF error notifications to the host at the address myhost.cisco.com using the community string defined as public:

```
RP/0/0/CPU0:router(config) # snmp-server traps ospf errors
RP/0/0/CPU0:router(config) # snmp-server host myhost.cisco.com version 2c public
```

| Command                            | Description                                                     |
|------------------------------------|-----------------------------------------------------------------|
| snmp-server engineid, page 47      | Specifies the identification number of the local SNMP engine.   |
| snmp-server host, page 54          | Specifies the recipient of an SNMP notification operation.      |
| snmp-server traps snmp, page 116   | Enables RFC 1157 SNMP notifications.                            |
| snmp-server traps syslog, page 119 | Enables SNMP notifications for Cisco-syslog-MIB error messages. |

# snmp-server traps ospf Isa

To enable Open Shortest Path First (OSPF) link-state advertisement Simple Network Management Protocol (SNMP) notifications, use the **snmp-server traps ospf lsa** command in global configuration mode. To disable OSPF link state SNMP notifications, use the **no** form of this command.

 $snmp-server\ traps\ ospf\ lsa\ \{lsa-maxage|\ lsa-originate\}$ 

no snmp-server traps ospf lsa {lsa-maxage| lsa-originate}

#### **Syntax Description**

| lsa-maxage    | Enables SNMP traps for link-state advertisement maxage.          |
|---------------|------------------------------------------------------------------|
| lsa-originate | Enables SNMP traps for new link-state advertisement origination. |

#### **Command Default**

SNMP notifications are disabled by default.

#### **Command Modes**

Global configuration

#### **Command History**

| Release       | Modification                 |  |
|---------------|------------------------------|--|
| Release 3.3.1 | This command was introduced. |  |
| Release 3.4.0 | No modification.             |  |
| Release 3.5.0 | No modification.             |  |
| Release 3.6.0 | No modification.             |  |
| Release 3.7.0 | No modification.             |  |
| Release 3.8.0 | No modification.             |  |
| Release 3.9.0 | No modification.             |  |
|               |                              |  |

# **Usage Guidelines**

To use this command, you must be in a user group associated with a task group that includes the proper task IDs. If you suspect user group assignment is preventing you from using a command, contact your AAA administrator for assistance.

SNMP notifications can be sent as traps.

For a complete description of OSPF link-state advertisement notifications and additional MIB functions, see the OSPF-TRAP-MIB in the SNMP Object Navigator, available through cisco.com at http://tools.cisco.com/Support/SNMP/do/BrowseMIB.do?local=en&step=2.

The command is used with the **snmp-server host** command. Use the **snmp-server host** command to specify which host or hosts receive SNMP notifications.

# Task ID

| Task ID | Operations  |
|---------|-------------|
| snmp    | read, write |

# **Examples**

The following example shows how to enable the router to send OSPF link-state advertisement notifications to the host at the address myhost.cisco.com using the community string defined as public:

```
RP/0/0/CPU0:router(config) # snmp-server traps ospf lsa lsa-maxage
RP/0/0/CPU0:router(config) # snmp-server host myhost.cisco.com version 2c public
```

| Command                            | Description                                                     |
|------------------------------------|-----------------------------------------------------------------|
| snmp-server engineid, page 47      | Specifies the identification number of the local SNMP engine.   |
| snmp-server host, page 54          | Specifies the recipient of an SNMP notification operation.      |
| snmp-server traps snmp, page 116   | Enables RFC 1157 SNMP notifications.                            |
| snmp-server traps syslog, page 119 | Enables SNMP notifications for Cisco-syslog-MIB error messages. |

# snmp-server traps ospf retransmit

To enable Open Shortest Path First (OSPF) retransmission Simple Network Management Protocol (SNMP) notifications, use the **snmp-server traps ospf retransmit** command in global configuration mode. To disable OSPF retransmission SNMP notifications, use the **no** form of this command.

snmp-server traps ospf retransmit {packets| virt-packets}

no snmp-server traps ospf retransmit {packets| virt-packets}

#### **Syntax Description**

| packets      | Enables SNMP traps for packet retransmissions on physical interfaces. |
|--------------|-----------------------------------------------------------------------|
| virt-packets | Enables SNMP traps for packet retransmissions on virtual interfaces.  |

#### **Command Default**

SNMP notifications are disabled by default.

#### **Command Modes**

Global configuration

#### **Command History**

| Release       | Modification                 |  |
|---------------|------------------------------|--|
| Release 3.3.1 | This command was introduced. |  |
| Release 3.4.0 | No modification.             |  |
| Release 3.5.0 | No modification.             |  |
| Release 3.6.0 | No modification.             |  |
| Release 3.7.0 | No modification.             |  |
| Release 3.8.0 | No modification.             |  |
| Release 3.9.0 | No modification.             |  |

#### **Usage Guidelines**

To use this command, you must be in a user group associated with a task group that includes the proper task IDs. If you suspect user group assignment is preventing you from using a command, contact your AAA administrator for assistance.

SNMP notifications can be sent as traps.

For a complete description of OSPF retransmission notifications and additional MIB functions, see the OSPF-TRAP-MIB in the SNMP Object Navigator, available through cisco.com at <a href="http://tools.cisco.com/Support/SNMP/do/BrowseMIB.do?local=en&step=2">http://tools.cisco.com/Support/SNMP/do/BrowseMIB.do?local=en&step=2</a>.

The command is used with the **snmp-server host** command. Use the **snmp-server host** command to specify which host or hosts receive SNMP notifications.

# Task ID

| Task ID | Operations  |
|---------|-------------|
| snmp    | read, write |

# **Examples**

The following example shows how to enable the router to send OSPF retransmission notifications to the host at the address myhost.cisco.com using the community string defined as public:

```
RP/0/0/CPU0:router(config) # snmp-server traps ospf retransmit packets
RP/0/0/CPU0:router(config) # snmp-server host myhost.cisco.com version 2c public
```

| Command                            | Description                                                     |
|------------------------------------|-----------------------------------------------------------------|
| snmp-server engineid, page 47      | Specifies the identification number of the local SNMP engine.   |
| snmp-server host, page 54          | Specifies the recipient of an SNMP notification operation.      |
| snmp-server traps snmp, page 116   | Enables RFC 1157 SNMP notifications.                            |
| snmp-server traps syslog, page 119 | Enables SNMP notifications for Cisco-syslog-MIB error messages. |

# snmp-server traps ospf state-change neighbor-state-change

To enable Simple Network Management Protocol (SNMP) notifications for Open Shortest Path First (OSPF) neighbor state change, use the **snmp-server traps ospf state-change neighbor-state-change** command in global configuration mode. To disable OSPF state-change SNMP notifications, use the **no** form of this command.

snmp-server traps ospf state-change neighbor-state-change no snmp-server traps ospf state-change neighbor-state-change

**Syntax Description** This command has no arguments or keywords.

**Command Default** SNMP notifications are disabled by default.

**Command Modes** Global configuration

## **Command History**

| Release       | Modification                 |  |
|---------------|------------------------------|--|
| Release 3.3.1 | This command was introduced. |  |
| Release 3.4.0 | No modification.             |  |
| Release 3.5.0 | No modification.             |  |
| Release 3.6.0 | No modification.             |  |
| Release 3.7.0 | No modification.             |  |
| Release 3.8.0 | No modification.             |  |
| Release 3.9.0 | No modification.             |  |

#### **Usage Guidelines**

To use this command, you must be in a user group associated with a task group that includes the proper task IDs. If you suspect user group assignment is preventing you from using a command, contact your AAA administrator for assistance.

SNMP notifications can be sent as traps.

Use the command to enable or disable OSPF server state-change notifications, as defined in the MIB. One notification type is ospfNbrStateChange.

For example, the OSPF ospfNbrStateChange notification is defined in the OSPF MIB as follows:

```
! ospfNbrStateChange NOTIFICATION-TYPE
! OBJECTS {
! ospfRouterId, -- The originator of the trap
! ospfNbrIpAddr,
```

```
! ospfNbrAddressLessIndex,
! ospfNbrRtrId,
! ospfNbrState -- The new state
! }
! STATUS current
```

For a complete description of these notifications and additional MIB functions, see the OSPF-TRAP-MIB in the SNMP Object Navigator, available through cisco.com at http://tools.cisco.com/Support/SNMP/do/BrowseMIB.do?local=en&step=2.

The command is used with the **snmp-server host** command. Use the **snmp-server host** command to specify which host or hosts receive SNMP notifications.

# Task ID

| Task ID Operations |             |
|--------------------|-------------|
| snmp               | read, write |

# **Examples**

The following example shows how to enable the router to send OSPF state-change notifications to the host at the address myhost.cisco.com using the community string defined as public:

```
RP/0/0/CPU0:router(config) # snmp-server traps ospf state-change neighbor-state-change
RP/0/0/CPU0:router(config) # snmp-server host myhost.cisco.com version 2c public
```

| Command                            | Description                                                     |
|------------------------------------|-----------------------------------------------------------------|
| snmp-server engineid, page 47      | Specifies the identification number of the local SNMP engine.   |
| snmp-server host, page 54          | Specifies the recipient of an SNMP notification operation.      |
| snmp-server traps snmp, page 116   | Enables RFC 1157 SNMP notifications.                            |
| snmp-server traps syslog, page 119 | Enables SNMP notifications for Cisco-syslog-MIB error messages. |

# snmp-server traps pim interface-state-change

To enable Protocol Independent Multicast (PIM) interface status notification, use the **snmp-server traps pim interface-state-change** command in global configuration mode. To disable this command so no notification is sent, use the **no** form of this command.

snmp-server traps pim interface-state-change no snmp-server traps pim interface-state-change

**Syntax Description** This command has no arguments or keywords.

**Command Default** Simple Network Management Protocol (SNMP) notifications are disabled by default.

**Command Modes** Global configuration

# **Command History**

| Release       | Modification                 |  |
|---------------|------------------------------|--|
| Release 3.3.2 | This command was introduced. |  |
| Release 3.4.0 | No modification.             |  |
| Release 3.5.0 | No modification.             |  |
| Release 3.6.0 | No modification.             |  |
| Release 3.7.0 | No modification.             |  |
| Release 3.8.0 | No modification.             |  |
| Release 3.9.0 | No modification.             |  |

#### **Usage Guidelines**

To use this command, you must be in a user group associated with a task group that includes the proper task IDs. If you suspect user group assignment is preventing you from using a command, contact your AAA administrator for assistance.

Use the **snmp-server host** command to specify which host or hosts receive SNMP notifications.

Use the command to send notifications when a PIM interface changes status from up to down. When the status is up, the notification signifies the restoration of a PIM interface. When the status is down, the notification signifies the loss of a PIM interface.

PIM notifications are defined in the CISCO-PIM-MIB.my and PIM-MIB.my files that can be accessed from the SNMP Object Navigator, available through cisco.com at http://tools.cisco.com/Support/SNMP/do/BrowseMIB.do?local=en&step=2.

# Task ID

| Task ID | Operations  |
|---------|-------------|
| snmp    | read, write |

# **Examples**

The following example shows how to use the command:

```
RP/0/0/CPU0:router(config) # snmp-server traps pim interface-state-change
RP/0/0/CPU0:router(config) # snmp-server host myhost.cisco.com version 2c public
```

| Command                                                  | Description                                                                                                    |
|----------------------------------------------------------|----------------------------------------------------------------------------------------------------|
| snmp-server engineid, page 47                            | Specifies the identification number of the local SNMP engine.                                                                                        |
| snmp-server host, page 54                                | Specifies the recipient of an SNMP notification operation.                                                                                           |
| snmp-server traps pim invalid-message-received, page 109 | Enables notifications for monitoring invalid PIM protocol operations.                                                                                |
| snmp-server traps pim neighbor-change, page 111          | Enables PIM neighbor status down notifications.                                                                                                    |
| snmp-server traps pim rp-mapping-change, page 113        | Enables notifications indicating a change in the rendezvous point (RP) mapping information due to either Auto-RP or bootstrap router (BSR) messages. |
| snmp-server traps snmp, page 116                         | Enables RFC 1157 SNMP notifications.                                                                                                    |
| snmp-server traps syslog, page 119                       | Enables SNMP notification for Cisco-syslog-MIB error messages.                                                                                       |

## snmp-server traps pim invalid-message-received

To enable notifications for monitoring invalid Protocol Independent Multicast (PIM) protocol operations, such as invalid register received and invalid join or prune received, use the **snmp-server traps pim invalid-message-received** command in global configuration mode. To disable this command so that no notification is sent, use the **no** form of this command.

snmp-server traps pim invalid-message-received no snmp-server traps pim invalid-message-received

**Syntax Description** This command has no arguments or keywords.

**Command Default** Simple Network Management Protocol (SNMP) notifications are disabled by default.

**Command Modes** Global configuration

#### **Command History**

| Release       | Modification                 |
|---------------|------------------------------|
| Release 3.3.2 | This command was introduced. |
| Release 3.4.0 | No modification.             |
| Release 3.5.0 | No modification.             |
| Release 3.6.0 | No modification.             |
| Release 3.7.0 | No modification.             |
| Release 3.8.0 | No modification.             |
| Release 3.9.0 | No modification.             |

#### **Usage Guidelines**

To use this command, you must be in a user group associated with a task group that includes the proper task IDs. If you suspect user group assignment is preventing you from using a command, contact your AAA administrator for assistance.

Use the **snmp-server host** command to specify which host or hosts receive SNMP notifications.

A router can receive a join or prune message in which the RP specified in the packet is not the RP for the multicast group. Or a router can receive a register message from a multicast group in which it is not the RP.

PIM notifications are defined in the CISCO-PIM-MIB.my and PIM-MIB.my files that can be accessed from the SNMP Object Navigator, available through cisco.com at http://tools.cisco.com/Support/SNMP/do/BrowseMIB.do?local=en&step=2.

## Task ID

| Task ID | Operations  |
|---------|-------------|
| snmp    | read, write |

## **Examples**

The following example shows how to use the command:

```
RP/0/0/CPU0:router(config) # snmp-server traps pim invalid-message-received RP/0/0/CPU0:router(config) # snmp-server host myhost.cisco.com version 2c public
```

| Command                                                | Description                                                                                                    |
|--------------------------------------------------------|----------------------------------------------------------------------------------------------------|
| snmp-server engineid, page 47                          | Specifies the identification number of the local SNMP engine.                                                                                        |
| snmp-server host, page 54                              | Specifies the recipient of an SNMP notification operation.                                                                                           |
| snmp-server traps pim interface-state-change, page 107 | Enables PIM interface status notification.                                                                                                    |
| snmp-server traps pim neighbor-change, page 111        | Enables PIM neighbor status down notifications.                                                                                                    |
| snmp-server traps pim rp-mapping-change, page 113      | Enables notifications indicating a change in the rendezvous point (RP) mapping information due to either Auto-RP or bootstrap router (BSR) messages. |
| snmp-server traps snmp, page 116                       | Enables RFC 1157 SNMP notifications.                                                                                                    |
| snmp-server traps syslog, page 119                     | Enables SNMP notification for Cisco-syslog-MIB error messages.                                                                                       |

## snmp-server traps pim neighbor-change

To enable Protocol Independent Multicast (PIM) neighbor status down notifications, use the **snmp-server traps pim neighbor-change** command in global configuration mode. To disable PIM neighbor down notifications, use the **no** form of this command.

snmp-server traps pim neighbor-change no snmp-server traps pim neighbor-change

**Syntax Description** This command has no arguments or keywords.

**Command Default** PIM Simple Network Management Protocol (SNMP) notifications are disabled by default.

**Command Modes** Global configuration

#### **Command History**

| Release       | Modification                 |  |
|---------------|------------------------------|--|
| Release 3.2   | This command was introduced. |  |
| Release 3.3.0 | No modification.             |  |
| Release 3.4.0 | No modification.             |  |
| Release 3.5.0 | No modification.             |  |
| Release 3.6.0 | No modification.             |  |
| Release 3.7.0 | No modification.             |  |
| Release 3.8.0 | No modification.             |  |
| Release 3.9.0 | No modification.             |  |

#### **Usage Guidelines**

To use this command, you must be in a user group associated with a task group that includes the proper task IDs. If you suspect user group assignment is preventing you from using a command, contact your AAA administrator for assistance.

Use the command to send notifications when a PIM neighbor changes status from up to down on an interface. Use the **snmp-server host** command to specify which host or hosts receive SNMP notifications.

PIM notifications are defined in the CISCO-PIM-MIB.my and PIM-MIB.my files that can be accessed from the SNMP Object Navigator, available through cisco.com at http://tools.cisco.com/Support/SNMP/do/BrowseMIB.do?local=en&step=2.

## Task ID

| Task ID | Operations  |
|---------|-------------|
| snmp    | read, write |

## **Examples**

The following example shows how to enable the router to send PIM neighbor status down notifications to the host at the address myhost.cisco.com using the community string defined as public:

```
RP/0/0/CPU0:router(config) # snmp-server traps pim neighbor-change
RP/0/0/CPU0:router(config) # snmp-server host myhost.cisco.com version 2c public
```

| Command                                                  | Description                                                                                                    |
|----------------------------------------------------------|----------------------------------------------------------------------------------------------------|
| snmp-server engineid, page 47                            | Specifies the identification number of the local SNMP engine.                                                                                        |
| snmp-server host, page 54                                | Specifies the recipient of an SNMP notification operation.                                                                                           |
| snmp-server traps pim interface-state-change, page 107   | Enables PIM interface status notification.                                                                                                    |
| snmp-server traps pim invalid-message-received, page 109 | Enables notifications for monitoring invalid PIM protocol operations.                                                                                |
| snmp-server traps pim rp-mapping-change, page 113        | Enables notifications indicating a change in the rendezvous point (RP) mapping information due to either Auto-RP or bootstrap router (BSR) messages. |
| snmp-server traps snmp, page 116                         | Enables RFC 1157 SNMP notifications.                                                                                                    |
| snmp-server traps syslog, page 119                       | Enables SNMP notifications for Cisco-syslog-MIB error messages.                                                                                      |

## snmp-server traps pim rp-mapping-change

To enable notifications indicating a change in the rendezvous point (RP) mapping information due to either Auto-RP or bootstrap router (BSR) messages, use the **snmp-server traps pim rp-mapping-change** command in global configuration mode. To disable this command so no notification is sent, use the **no** form of this command.

snmp-server traps pim rp-mapping-change no snmp-server traps pim rp-mapping-change

**Syntax Description** This command has no arguments or keywords.

**Command Default** PIM SNMP notifications are disabled by default.

**Command Modes** Global configuration

## **Command History**

| Release       | Modification                 |  |
|---------------|------------------------------|--|
| Release 3.3.2 | This command was introduced. |  |
| Release 3.4.0 | No modification.             |  |
| Release 3.5.0 | No modification.             |  |
| Release 3.6.0 | No modification.             |  |
| Release 3.7.0 | No modification.             |  |
| Release 3.8.0 | No modification.             |  |
| Release 3.9.0 | No modification.             |  |

## **Usage Guidelines**

To use this command, you must be in a user group associated with a task group that includes the proper task IDs. If you suspect user group assignment is preventing you from using a command, contact your AAA administrator for assistance.

Use the **snmp-server host** command to specify which host or hosts receive SNMP notifications.

PIM notifications are defined in the CISCO-PIM-MIB.my and PIM-MIB.my files that can be accessed from the SNMP Object Navigator, available through cisco.com at http://tools.cisco.com/Support/SNMP/do/BrowseMIB.do?local=en&step=2.

## Task ID

| Task ID | Operations  |
|---------|-------------|
| snmp    | read, write |

## **Examples**

The following example shows how to use the command:

```
RP/0/0/CPU0:router(config) # snmp-server traps pim rp-mapping-change
RP/0/0/CPU0:router(config) # snmp-server host myhost.cisco.com version 2c public
```

| Command                                                  | Description                                                           |
|----------------------------------------------------------|-----------------------------------------------------------------------|
| snmp-server engineid, page 47                            | Specifies the identification number of the local SNMP engine.         |
| snmp-server host, page 54                                | Specifies the recipient of an SNMP notification operation.            |
| snmp-server traps pim interface-state-change, page 107   | Enables PIM interface status notification.                            |
| snmp-server traps pim invalid-message-received, page 109 | Enables notifications for monitoring invalid PIM protocol operations. |
| snmp-server traps pim neighbor-change, page 111          | Enables PIM neighbor status down notifications.                       |
| snmp-server traps snmp, page 116                         | Enables RFC 1157 SNMP notifications.                                  |
| snmp-server traps syslog, page 119                       | Enables SNMP notification for Cisco-syslog-MIB error messages.        |

## snmp-server traps rsvp

To enable the sending of Resource Reservation Protocol (RSVP) notifications, use the **snmp-server traps rsvp** command in global configuration mode. To disable RSVP notifications, use the **no** form of this command.

snmp-server traps rsvp {all| lost-flow| new-flow}

## **Syntax Description**

| all       | Enables the sending of both new flow lost flow traps. |
|-----------|-------------------------------------------------------|
| lost-flow | Enables the sending of traps when a flow is deleted.  |
| new-flow  | Enables the sending of traps when a flow is created.  |

#### **Command Default**

No default behavior or values

#### **Command Modes**

Global configuration

#### **Command History**

| Release       | Modification                 |
|---------------|------------------------------|
| Release 3.9.0 | This command was introduced. |

### **Usage Guidelines**

To use this command, you must be in a user group associated with a task group that includes the proper task IDs. If you suspect user group assignment is preventing you from using a command, contact your AAA administrator for assistance.

#### Task ID

| Task ID | Operation   |
|---------|-------------|
| mpls-te | read, write |
| ouni    | read, write |
| snmp    | read, write |

## **Examples**

The following example illustrates how to enable all SNMP RSVP MIB traps.

RP/0/0/CPU0:router# configure
RP/0/0/CPU0:router(config)# snmp-server traps rsvp all

## snmp-server traps snmp

To enable the sending of RFC 1157 Simple Network Management Protocol (SNMP) notifications, use the **snmp-server traps snmp** command in global configuration mode. To disable RFC 1157 SNMP notifications, use the **no** form of this command.

snmp-server traps snmp [authentication| coldstart| linkdown| linkup| warmstart]
no snmp-server traps snmp [authentication| coldstart| linkdown| linkup| warmstart]

## **Syntax Description**

| authentication | (Optional) Controls the sending of SNMP authentication failure notifications. |
|----------------|-------------------------------------------------------------------------------|
| linkup         | (Optional) Controls the sending of SNMP linkUp notifications                  |
| linkdown       | (Optional) Controls the sending of SNMP linkDown notifications                |
| coldstart      | (Optional) Controls the sending of SNMP coldStart notifications.              |
| warmstart      | (Optional) Controls the sending of SNMP warmStart notifications.              |

## **Command Default**

SNMP notifications are disabled by default.

### **Command Modes**

Global configuration

## **Command History**

| Release       | Modification                 |  |
|---------------|------------------------------|--|
| Release 3.2   | This command was introduced. |  |
| Release 3.3.0 | No modification.             |  |
| Release 3.4.0 | No modification.             |  |
| Release 3.5.0 | No modification.             |  |
| Release 3.6.0 | No modification.             |  |
| Release 3.7.0 | No modification.             |  |
| Release 3.8.0 | No modification.             |  |

| Release       | Modification                                                                        |
|---------------|-------------------------------------------------------------------------------------|
| Release 3.9.0 | The authentication, linkup, linkdown, coldstart, and warmstart keywords were added. |

### **Usage Guidelines**

To use this command, you must be in a user group associated with a task group that includes the proper task IDs. If you suspect user group assignment is preventing you from using a command, contact your AAA administrator for assistance.

The command is used with the **snmp-server host** command. Use the **snmp-server host** command to specify which host or hosts receive SNMP notifications.

The optional **authentication** keyword controls the sending of SNMP authentication failure notifications. In order to send notifications, you must configure at least one **snmp-server host** command. An authentication Failure (4) trap signifies that the sending device is the addressee of a protocol message that is not properly authenticated. The authentication method depends on the version of SNMP being used. For SNMPv1 or SNMPv2c, authentication failure occurs for packets with an incorrect community string. For SNMPv3, authentication failure occurs for packets with an incorrect Secure Hash Algorithm (SHA) or Message Digest 5 (MD5) authentication key or for a packet that is outside the window of the authoritative SNMP engine.

The optional **linkup** keyword controls the sending of SNMP linkUp notifications. The linkUp(3) trap signifies that the sending device recognizes one of the communication links represented in the agent's configuration coming up.

The optional **linkdown** keyword controls the sending of SNMP linkDown notifications. The linkDown(2) trap signifies that the sending device recognizes a failure in one of the communication links represented in the agent's configuration.

The **snmp-server traps snmp** command with the **linkup** or **linkdown** keywords globally enables or disables SNMP linkUp and linkDown traps. After enabling either of these traps globally, you can enable or disable these traps on specific interfaces using the **no notification linkupdown disable** command in interface configuration mode. According to RFC 2863, linkUp and linkDown traps are enabled for interfaces that do not operate on top of any other interface (as defined in the ifStackTable), and are disabled otherwise. This means that you do not have to enable linkUp and linkdown notifications on such interfaces. However, linkUp and linkDown notifications will not be sent unless you enable them globally using the **snmp-server traps snmp** command.

The optional **coldstart** keyword controls the sending of SNMP coldStart notifications. The coldStart(0) trap signifies that the sending device is reinitializing itself such that the agent's configuration or the protocol entity implementation may be altered.

The optional **warmstart** keyword controls the sending of SNMP coldStart notifications. The warmStart(1) trap signifies that the sending device is reinitializing itself such that neither the agent configuration nor the protocol entity implementation is altered.

#### Task ID

| Task ID | Operations  |
|---------|-------------|
| snmp    | read, write |

## **Examples**

The following example shows how to enable the device to send all traps to the host myhost.cisco.com using the community string defined as public:

```
RP/0/0/CPU0:router(config) # snmp-server traps snmp
RP/0/0/CPU0:router(config) # snmp-server host myhost.cisco.com public snmp
```

The following example shows how to enable only linkUp and linkDown traps:

```
RP/0/0/CPU0:router(config)# snmp-server traps snmp linkup
RP/0/0/CPU0:router(config)# snmp-server traps snmp linkdown
```

| Command                            | Description                                                     |
|------------------------------------|-----------------------------------------------------------------|
| snmp-server engineid, page 47      | Specifies the identification number of the local SNMP engine.   |
| snmp-server host, page 54          | Specifies the recipient of an SNMP notification operation.      |
| snmp-server traps bgp, page 94     | Enables BGP server state-change SNMP notifications.             |
| snmp-server traps syslog, page 119 | Enables SNMP notifications for Cisco-syslog-MIB error messages. |

# snmp-server traps syslog

To enable Simple Network Management Protocol (SNMP) notifications of Cisco-syslog-MIB error messages, use the **snmp-server traps syslog** command in global configuration mode. To disable these types of notifications, use the **no** form of this command.

snmp-server traps syslog

no snmp-server traps syslog

**Syntax Description** This command has no arguments or keywords.

**Command Default** SNMP notifications are disabled by default.

**Command Modes** Global configuration

### **Command History**

| Release       | Modification                 |  |
|---------------|------------------------------|--|
| Release 3.2   | This command was introduced. |  |
| Release 3.3.0 | No modification.             |  |
| Release 3.4.0 | No modification.             |  |
| Release 3.5.0 | No modification.             |  |
| Release 3.6.0 | No modification.             |  |
| Release 3.7.0 | No modification.             |  |
| Release 3.8.0 | No modification.             |  |
| Release 3.9.0 | No modification.             |  |

## **Usage Guidelines**

To use this command, you must be in a user group associated with a task group that includes the proper task IDs. If you suspect user group assignment is preventing you from using a command, contact your AAA administrator for assistance.

The command is used with the **snmp-server host** command. Use the **snmp-server host** command to specify which host or hosts receive SNMP notifications.

## Task ID

| Task ID | Operations  |
|---------|-------------|
| snmp    | read, write |

## **Examples**

The following example shows how to enable Cisco-syslog-MIB error message notifications to the host at the address myhost.cisco.com, using the community string defined as public:

```
RP/0/0/CPU0:router(config) # snmp-server traps syslog
RP/0/0/CPU0:router(config) # snmp-server host myhost.cisco.com version 2c public
```

| Command                          | Description                                                   |
|----------------------------------|---------------------------------------------------------------|
| snmp-server engineid, page 47    | Specifies the identification number of the local SNMP engine. |
| snmp-server host, page 54        | Specifies the recipient of an SNMP notification operation.    |
| snmp-server traps bgp, page 94   | Enables BGP server state-change SNMP notifications.           |
| snmp-server traps snmp, page 116 | Enables RFC 1157 SNMP notifications.                          |

## snmp-server trap-source

To specify the interface (and hence the corresponding IP address) from which a Simple Network Management Protocol (SNMP) trap should originate, use the **snmp-server trap-source** command in global configuration mode. To remove the source designation, use the **no** form of this command.

snmp-server trap-source type interface-path-id

no snmp-server trap-source

## **Syntax Description**

| type              | Interface type. For more information, use the question mark (?) online help function.                                                                                                    |
|-------------------|----------------------------------------------------------------------------------------------------|
| interface-path-id | Physical interface or virtual interface.                                                                                                    |
|                   | Note Use the <b>show interfaces</b> command to see a list of all interfaces currently configured on the router.  For more information about the syntax for the router, use the question mark (?) |
|                   | online help function.                                                                                                    |

#### **Command Default**

No interface is specified.

## **Command Modes**

Global configuration

#### **Command History**

| Release       | Modification                 |  |
|---------------|------------------------------|--|
| Release 3.2   | This command was introduced. |  |
| Release 3.3.0 | No modification.             |  |
| Release 3.4.0 | No modification.             |  |
| Release 3.5.0 | No modification.             |  |
| Release 3.6.0 | No modification.             |  |
| Release 3.7.0 | No modification.             |  |
| Release 3.8.0 | No modification.             |  |
| Release 3.9.0 | No modification.             |  |

## **Usage Guidelines**

To use this command, you must be in a user group associated with a task group that includes the proper task IDs. If you suspect user group assignment is preventing you from using a command, contact your AAA administrator for assistance.

When an SNMP trap is sent from a Cisco SNMP device, it has a notification address of the interface it happened to exit at that time. Use the command to monitor notifications from a particular interface.

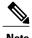

In references to a Management Ethernet interface located on a route processor card, the physical slot number is alphanumeric (RP0 or RP1) and the module is CPU0. Example: interface MgmtEth0/RP1/CPU0/0.

## Task ID

| Task ID | Operations  |
|---------|-------------|
| snmp    | read, write |

## **Examples**

The following example shows how to specify that the IP address for Packet-over-SONET/SDH (POS) interface 0/0/1/0 is the source for all SNMP notifications:

RP/0/0/CPU0:router(config)# snmp-server trap-source POS 0/0/1/0

| Command                            | Description                                                     |
|------------------------------------|-----------------------------------------------------------------|
| snmp-server engineid, page 47      | Specifies the identification number of the local SNMP engine.   |
| snmp-server host, page 54          | Specifies the recipient of an SNMP notification operation.      |
| snmp-server traps bgp, page 94     | Enables BGP state-change SNMP notifications.                    |
| snmp-server traps snmp, page 116   | Enables RFC 1157 SNMP notifications.                            |
| snmp-server traps syslog, page 119 | Enables SNMP notifications for Cisco-syslog-MIB error messages. |

## snmp-server trap-timeout

To define how often to try resending trap messages on the retransmission queue, use the **snmp-server trap-timeout** command in global configuration mode. To restore the default value, use the **no** form of this command.

snmp-server trap-timeout seconds

no snmp-server trap-timeout seconds

## **Syntax Description**

| seconds | Integer that sets the interval for resending the messages, in seconds). Value can |
|---------|-----------------------------------------------------------------------------------|
|         | be from 1 to 1000.                                                                |

**Command Default** 

seconds: 30

#### **Command Modes**

Global configuration

#### **Command History**

| Release       | Modification                 |  |
|---------------|------------------------------|--|
| Release 3.2   | This command was introduced. |  |
| Release 3.3.0 | No modification.             |  |
| Release 3.4.0 | No modification.             |  |
| Release 3.5.0 | No modification.             |  |
| Release 3.6.0 | No modification.             |  |
| Release 3.7.0 | No modification.             |  |
| Release 3.8.0 | No modification.             |  |
| Release 3.9.0 | No modification.             |  |

## **Usage Guidelines**

To use this command, you must be in a user group associated with a task group that includes the proper task IDs. If you suspect user group assignment is preventing you from using a command, contact your AAA administrator for assistance.

Before Cisco IOS XR software tries to send a trap, it looks for a route to the destination address. If there is no known route, the trap is saved in a retransmission queue. Use the command to determine the number of seconds between retransmission attempts.

## Task ID

| Task ID | Operations  |
|---------|-------------|
| snmp    | read, write |

## **Examples**

The following example shows how to set an interval of 20 seconds to try resending trap messages on the retransmission queue:

RP/0/0/CPU0:router(config) # snmp-server trap-timeout 20

| Command                            | Description                                                     |
|------------------------------------|-----------------------------------------------------------------|
| snmp-server engineid, page 47      | Specifies the identification number of the local SNMP engine.   |
| snmp-server host, page 54          | Specifies the recipient of an SNMP notification operation.      |
| snmp-server traps bgp, page 94     | Enables BGP state-change SNMP notifications.                    |
| snmp-server traps snmp, page 116   | Enables RFC 1157 SNMP notifications.                            |
| snmp-server traps syslog, page 119 | Enables SNMP notifications for Cisco-syslog-MIB error messages. |

## snmp-server user

To configure a new user to a Simple Network Management Protocol (SNMP) group, use the **snmp-server user** command in global configuration mode. To remove a user from an SNMP group, use the **no** form of this command.

snmp-server user username groupname {v1| v2c| v3 [auth {md5| sha} {clear| encrypted} auth-password [priv {3des| aes aes-bit-encryption| des56} {clear| encrypted} priv-password]]} [SDROwner| SystemOwner] [access-list-name]

no snmp-server user username groupname

## **Syntax Description**

| username               | Name of the user on the host that connects to the agent.                                                                                                    |
|------------------------|----------------------------------------------------------------------------------------------------|
| groupname              | Name of the group to which the user belongs.                                                                                                    |
| v1                     | Specifies that the SNMPv1 security model should be used.                                                                                                    |
| v2c                    | Specifies that the SNMPv2c security model should be used.                                                                                                    |
| v3                     | Specifies that the SNMPv3 security model should be used.                                                                                                    |
| auth                   | (Optional) Specifies which authentication level should be used. If this keyword is used, you must specify an authentication level and an authorization password. |
| md5                    | Specifies the HMAC-MD5-96 authentication level.                                                                                                    |
| sha                    | Specifies the HMAC-SHA-96 authentication level.                                                                                                    |
| clear                  | Specifies that an unencrypted password follows.                                                                                                    |
| encrypted              | Specifies that an encrypted password follows.                                                                                                    |
| auth-password          | Authentication password, which is a string (not to exceed 64 characters) that enables the agent to receive packets from the host.                                |
| priv                   | (Optional) Specifies that encryption parameters follow.                                                                                                    |
| 3des                   | Specifies the 168-bit Triple Data Encryption Standard (3DES) level of encryption for the user.                                                                   |
| aes aes-bit-encryption | Specifies the Advanced Encryption Standard (AES) level of encryption for the user. Supported options are 128, 192 and 256 bit encryption.                        |
| des56                  | Specifies the 56-bit Data Encryption Standard (DES) level of encryption for the user.                                                                            |

| priv-password    | Privacy password, which can be clear or encrypted text, according to what is specified.                                                                                                    |
|------------------|----------------------------------------------------------------------------------------------------|
| SDROwner         | (Optional) Limits access to the agents for the owner secure domain router (SDR) only.                                                                                                    |
| SystemOwner      | (Optional) Provides system-wide access to the agents for all SDRs.                                                                                                    |
| access-list-name | (Optional) Access list to be associated with this SNMP user. The <i>access-list-name</i> argument represents a value from 1 to 99, that is, the identifier of the standard IP access list. |

## **Command Default**

By default, access is limited to agents on the owner SDR only.

See also .

## **Command Modes**

Global configuration

## **Command History**

| Release       | Modification                                                           |
|---------------|------------------------------------------------------------------------|
| Release 3.2   | This command was introduced.                                           |
| Release 3.3.0 | Optional keywords LROwner and SystemOwner were added.                  |
| Release 3.4.0 | No modification.                                                       |
| Release 3.5.0 | No modification.                                                       |
| Release 3.6.0 | The <b>LROwner</b> keyword was changed to the <b>SDROwner</b> keyword. |
| Release 3.7.0 | No modification.                                                       |
| Release 3.8.0 | No modification.                                                       |
| Release 3.9.0 | AES and 3DES encryption formats were supported.                        |

## **Usage Guidelines**

To use this command, you must be in a user group associated with a task group that includes the proper task IDs. If you suspect user group assignment is preventing you from using a command, contact your AAA administrator for assistance.

To use 3DES and AES encryption standards, you must have installed the security package (k9sec). For information on installing software packages, see *Upgrading and Managing Cisco IOS XR Software* in *Cisco IOS XR System Management Configuration Guide for the Cisco XR 12000 Series Router*.

describes default behaviors for passwords and access lists.

#### Table 8: snmp-server user Default Descriptions

| Characteristic | Default                                       |
|----------------|-----------------------------------------------|
| passwords      | Text strings are assumed.                     |
| access lists   | Access from all IP access lists is permitted. |

#### **SDR and System-wide Access**

When the command is entered with the **SDROwner** keyword, SNMP access is granted only to the MIB object instances in the owner SDR.

When the command is entered with the **SystemOwner** keyword, SNMP access is granted to all SDRs in the system.

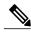

Note

In a non-owner SDR, user access is provided only to the object instances in that SDR, regardless of the access privilege assigned. Access to the owner SDR and system-wide access privileges are available only from the owner SDR.

#### Task ID

| Task ID | Operations  |
|---------|-------------|
| snmp    | read, write |

#### **Examples**

The following example shows how to enter a plain-text password for the string abcd for user2 in group2:

RP/0/0/CPU0:router(config) # snmp-server user user2 group2 v3 auth md5 clear abcd

To learn if this user has been added to the configuration, use the **show snmp user** command.

If the localized Message Digest 5 (MD5) or Secure Hash Algorithm (SHA) digest is known, specify that string instead of the plain-text password. The digest should be formatted as AA:BB:CC:DD where AA, BB, CC, and DD are hexadecimal values. The digest should also be exactly 16 octets long.

The following example shows how to specify the command with a digest name of 00:11:22:33:44:55:66:77:88:99:AA:BB:CC:DD:EE:FF:

RP/0/0/CPU0:router(config) # snmp-server user user2 group2 v3 auth md5 encrypted
00:11:22:33:44:55:66:77:88:99:AA:BB:CC:DD:EE:FF

| Command                    | Description                    |
|----------------------------|--------------------------------|
| snmp-server group, page 50 | Configures an SNMP user group. |

# snmp-server view

To create or update a Simple Network Management Protocol (SNMP) view entry, use the **snmp-server view** command in global configuration mode. To remove the specified server view entry, use the **no** form of this command.

snmp-server view view-name oid-tree {excluded| included}
no snmp-server view view-name oid-tree {excluded| included}

## **Syntax Description**

| view-name | Label for the view record being updated or created. The name is used to reference the record.                                                                                                    |
|-----------|----------------------------------------------------------------------------------------------------|
| oid-tree  | Object identifier (OID) of the ASN.1 subtree to be included or excluded from the view. To identify the subtree, specify a text string consisting of numbers, such as 1.3.6.2.4, or a word, such as <i>system</i> . Replace a single subidentifier with the asterisk (*) wildcard to specify a subtree family; for example 1.3.*.4. |
| excluded  | Excludes the MIB family from the view.                                                                                                    |
| included  | Includes the MIB family in the view.                                                                                                    |

## **Command Default**

No view entry exists.

#### **Command Modes**

Global configuration

## **Command History**

| Release       | Modification                 |  |
|---------------|------------------------------|--|
| Release 3.2   | This command was introduced. |  |
| Release 3.3.0 | No modification.             |  |
| Release 3.4.0 | No modification.             |  |
| Release 3.5.0 | No modification.             |  |
| Release 3.6.0 | No modification.             |  |
| Release 3.7.0 | No modification.             |  |
| Release 3.8.0 | No modification.             |  |
| Release 3.9.0 | No modification.             |  |
|               |                              |  |

### **Usage Guidelines**

To use this command, you must be in a user group associated with a task group that includes the proper task IDs. If you suspect user group assignment is preventing you from using a command, contact your AAA administrator for assistance.

Other SNMP commands require a view as a keyword. Use the command to create a view to be used as keywords for other commands that create records including a view.

Instead of defining a view explicitly, you can rely on the following predefined views, which are supported by the SNMP agent:

all Predefined view indicating that a user can see all objects.

**CfgProt** Predefined view indicating that a user can see all objects except the SNMPv3

configuration tables.

vacmViewTreeFamilyEntry Predefined view indicating that a user can see the default configuration of

vacmViewTreeFamilyEntry.

The predefined views supported on Cisco IOS XR software, however, do not match the predefined views specified in RFC 3415.

#### Task ID

| Task ID | Operations  |
|---------|-------------|
| snmp    | read, write |

## **Examples**

The following example creates a view that includes all objects in the MIB-II subtree:

```
RP/0/0/CPU0:router(config)# snmp-server view mib2 1.3.6.1.2.1 included
```

The following example shows how to create a view that includes all objects in the MIB-II system group and all objects in the Cisco enterprise MIB:

```
RP/0/0/CPU0:router(config) # snmp-server view view1 1.3.6.1.2.1.1 included
RP/0/0/CPU0:router(config) # snmp-server view view1 1.3.6.1.4.1.9 included
```

The following example shows how to create a view that includes all objects in the MIB-II system group except for sysServices (System 7) and all objects for interface 1 in the MIB-II interfaces group:

```
RP/0/0/CPU0:router(config)# snmp-server view view1 1.3.6.1.2.1.1 included
RP/0/0/CPU0:router(config)# snmp-server view view1 1.3.6.1.2.1.1.7 excluded
RP/0/0/CPU0:router(config)# snmp-server view view1 1.3.6.1.2.1.2.2.1.*.1 included
```

| Command                 | Description                                      |
|-------------------------|--------------------------------------------------|
| show snmp view, page 34 | Displays information about the configured views. |

| Command                    | Description                    |
|----------------------------|--------------------------------|
| snmp-server group, page 50 | Configures an SNMP user group. |

# snmp-server vrf

To configure the VPN routing and forwarding (VRF) properties of Simple Network Management Protocol (SNMP), use the **snmp-server vrf** command in global configuration mode. To remove the configuration, use the **no** form of this command.

snmp-server vrf vrf-name[host address [clear| encrypted][traps][version {1| 2c| 3 security-level}]
community-string[udp-port port]][context context-name]

no snmp-server vrf vrf-name

## **Syntax Description**

| vrf-name             | Name of the VRF.                                                                                                    |
|----------------------|----------------------------------------------------------------------------------------------------|
| host address         | (Optional) Specifies the name or IP address of the host (the targeted recipient).                                                                                                    |
| clear                | (Optional) Specifies that the <i>community-string</i> argument is clear text.                                                                                                    |
| encrypted            | (Optional) Specifies that the <i>community-string</i> argument is encrypted text.                                                                                                    |
| traps                | (Optional) Specifies that notifications should be sent as traps. This is the default.                                                                                                 |
| version {1   2c   3} | (Optional) Specifies the version of the SNMP used to send the traps. The default is SNMPv1. When the <b>version</b> keyword is used, one of the following keywords must be specified: |
|                      | • 1—SNMPv1                                                                                                    |
|                      | • 2c—SNMPv2C                                                                                                    |
|                      | • <b>3</b> —SNMPv3                                                                                                    |
| security-level       | (Optional) Security level for SNMPv3. Options are:                                                                                                    |
|                      | • auth—authNoPriv                                                                                                    |
|                      | • noauth—noAuthNoPriv                                                                                                    |
|                      | • priv—authPriv                                                                                                    |
| community-string     | Specifies the community string for SNMPv1 and SNMPv2, or the SNMPv3 user.                                                                                                    |
| udp-port port        | (Optional) Specifies the UDP port to which notifications should be sent.                                                                                                    |
| context context-name | (Optional) Name of the context that must be mapped to VRF identified by value of the <i>vrf-name</i> argument.                                                                        |
|                      |                                                                                                    |

#### **Command Default**

No default behavior or values

#### **Command Modes**

Global configuration

#### **Command History**

| Release       | Modification                 |  |
|---------------|------------------------------|--|
| Release 3.3.0 | This command was introduced. |  |
| Release 3.4.0 | No modification.             |  |
| Release 3.5.0 | No modification.             |  |
| Release 3.6.0 | No modification.             |  |
| Release 3.7.0 | No modification.             |  |
| Release 3.8.0 | No modification.             |  |
| Release 3.9.0 | No modification.             |  |

## **Usage Guidelines**

To use this command, you must be in a user group associated with a task group that includes the proper task IDs. If you suspect user group assignment is preventing you from using a command, contact your AAA administrator for assistance.

Use this command to enter SNMP VRF configuration mode and configure an SNMP notification recipient on a VRF. You can also map a VRF to an SNMP context.

SNMP notification recipient that is reachable by way of a VRF can be configured. Notification is forwarded to the recipient represented by its address using the routing table instance identified by the VRF name.

Use the **clear** keyword to specify that the clear text community string you enter is displayed encrypted in the **show running** command output. To enter an encrypted string, use the **encrypted** keyword. To enter a clear text community string that is not encrypted by the system, use neither of these keywords.

An SNMP context identified by the value of the *context-name* argument can be mapped to a VRF in this mode. This context must be created using **snmp-server context** command.

## Task ID

| Task ID | Operations  |
|---------|-------------|
| snmp    | read, write |

#### **Examples**

The following example shows how to configure a host IP address for a VRF name:

```
RP/0/0/CPU0:router(config) # snmp-server vrf vrfa
RP/0/0/CPU0:router(config-snmp-vrf) # host 12.21.0.1 traps version
2c public udp-port 2525
```

| Command                      | Description                                                                                    |
|------------------------------|------------------------------------------------------------------------------------------------|
| snmp-server context, page 45 | Creates a Simple Network Management Protocol (SNMP) context.                                   |
| snmp-server host, page 54    | Specifies the recipient of a Simple Network Management Protocol (SNMP) notification operation. |

## snmp test trap all

To send a Simple Network Management Protocol (SNMP) trap message to the trap receivers for all supported traps, use the **snmp test trap all** command in EXEC mode.

#### snmp test trap all

#### **Syntax Description**

This command has no arguments or keywords.

## **Command Default**

No default behavior or values

#### **Command Modes**

**EXEC** 

## **Command History**

| Release       | Modification                 |
|---------------|------------------------------|
| Release 3.9.1 | This command was introduced. |

#### **Usage Guidelines**

To use this command, you must be in a user group associated with a task group that includes the proper task IDs. If you suspect user group assignment is preventing you from using a command, contact your AAA administrator for assistance.

To use the **snmp test trap** command, SNMP must be configured on the router. This command is not intended for testing scalability, performance, or high availability scenarios.

Use the **snmp test trap all** command to generate test traps for all supported traps. The following traps are supported:

- coldStart—SNMP agent Initializing and its configuration may have changed.
- warmStart—SNMP agent Initializing and its configuration is unaltered.
- linkUp—Interface ifOperStatus is Up.
- linkDown—Interface ifOperStatus is Down.
- clogMessage Generated—Syslog message generated.
- ciscoFlashDeviceInsertedNotif—Flash device inserted.
- ciscoFlashDeviceRemovedNotif—Flash device removed.
- ciscoRFProgressionNotif—RF state change.
- ciscoRFSwactNotif—Switchover.
- ciscoConfigManEvent—Command-line interface (CLI) configuration management event.
- newRoot—SNMP agent is a new root of the spanning tree.
- topologyChange—Bridge port has transitioned to the Forwarding state.

- cefcFanTrayOperStatus—Fan tray cefcFanTrayOperStatus is Up.
- cefcModuleStatusChange—Module cefcModuleOperStatus is OK (module up) or module cefcModuleOperStatus is Failed (module down).
- entSensorThresholdNotification—entSensorValue crossed the entSensorthresholdValue.
- cefcPowerStatusChange—Redundant PowerSupply fails.

## Task ID

| Task ID | Operation |
|---------|-----------|
| snmp    | read      |

## **Examples**

The following example illustrates how to use the snmp test trap all command:

RP/0/0/CPU0:router# snmp test trap all

| Command                   | Description                                                 |
|---------------------------|-------------------------------------------------------------|
| show snmp entity, page 16 | Displays the entPhysicalName and entPhysicalIndex mappings. |

# snmp test trap entity

To send a test SNMP Entity trap message to the trap receivers, use the **snmp test trap entity** command in EXEC mode.

snmp test trap entity {fru {power status-change failed| module status-change {up| down}| fan-tray oper-status up}| sensor threshold-notification}[entity-index index]

## **Syntax Description**

| fru                              | Sends a field replacement unit trap.                                         |
|----------------------------------|------------------------------------------------------------------------------|
| power status-change failed       | Sends a cefcPowerStatusChange trap for the CISCO-ENTITY-FRU-CONTROL-MIB.     |
| module status-change {up   down} | Sends a cefcModuleStatusChange trap for the CISCO-ENTITY-FRU-CONTROL-MIB.    |
| fan-tray oper-status up          | Sends a cefcFanTrayOperStatus trap for the CISCO-ENTITY-FRU-CONTROL-MIB.     |
| sensor                           | Sends a sensor trap.                                                         |
| threshold-notification           | Sends a entSensorThresholdNotification trap for the CISCO-ENTITY-SENSOR-MIB. |
| entity-index index               | Specifies the physical index for which to generate the trap.                 |

#### **Command Default**

No default behavior or values

## **Command Modes**

EXEC

## **Command History**

| Release       | Modification                 |
|---------------|------------------------------|
| Release 3.9.1 | This command was introduced. |

## **Usage Guidelines**

To use this command, you must be in a user group associated with a task group that includes the proper task IDs. If you suspect user group assignment is preventing you from using a command, contact your AAA administrator for assistance.

The **snmp test trap entity** command tests the sending of Entity MIB traps. It is not intended for testing scalability, performance, or high availability scenarios. To use the **snmp test trap** command, SNMP must be configured on the router.

| Task ID | Operation |
|---------|-----------|
| snmp    | read      |

## **Examples**

The following example illustrates how to use the **snmp test trap entity** command:

 $\label{eq:reconstruction} \texttt{RP/0/0/CPU0:} \texttt{router\#} \ \ \textbf{snmp} \ \ \textbf{test} \ \ \textbf{trap} \ \ \textbf{entity} \ \ \textbf{sensor} \ \ \textbf{threshold index}$ 

| Command                   | Description                                                 |
|---------------------------|-------------------------------------------------------------|
| show snmp entity, page 16 | Displays the entPhysicalName and entPhysicalIndex mappings. |

# snmp test trap infra

To send a test Simple Network Management Protocol (SNMP) Infra trap message to the trap receivers, use the **snmp test trap infra** command in EXEC mode.

snmp test trap infra {bridge {new-root| topology-change}| config event| flash {device-inserted|
device-removed}| redundancy {progression| switch}| syslog message-generated}

## **Syntax Description**

| bridge                   | Sends a bridge trap.                                                |
|--------------------------|---------------------------------------------------------------------|
| new-root                 | Sends a newRoot trap for the BRIDGE-MIB.                            |
| topology-change          | Sends a topologyChange trap for the BRIDGE-PORT.                    |
| config event             | Sends a ciscoConfigManEvent trap for the CISCO-CONFIG-MAN-MIB.      |
| flash                    | Sends a flash trap.                                                 |
| device-inserted          | Sends a ciscoFlashDeviceInsertedNotif trap for the CISCO-FLASH-MIB. |
| device-removed           | Sends a ciscoFlashDeviceRemovedNotif trap for the CISCO-FLASH-MIB.  |
| redundancy               | Sends an RF trap.                                                   |
| progression              | Sends a ciscoRFProgressionNotif trap for the CISCO-RF-MIB.          |
| switch                   | Sends a ciscoRFSwactNotif trap for the CISCO-RF-MIB.                |
| syslog message-generated | Sends a clogMessageGenerated for the CISCO-SYSLOG-MIB.              |

## **Command Default**

No default behavior or values

### **Command Modes**

**EXEC** 

## **Command History**

| Release       | Modification                 |
|---------------|------------------------------|
| Release 3.9.1 | This command was introduced. |

## **Usage Guidelines**

To use this command, you must be in a user group associated with a task group that includes the proper task IDs. If you suspect user group assignment is preventing you from using a command, contact your AAA administrator for assistance.

The **snmp test trap infra** command tests the sending of Infra MIB traps. It is not intended for testing scalability, performance, or high availability scenarios. To use this command, SNMP must be configured on the router.

#### Task ID

| Task ID | Operation |
|---------|-----------|
| snmp    | read      |

## **Examples**

The following example illustrates how to use the **snmp test trap infra** command:

RP/0/0/CPU0:router# snmp test trap infra syslog message-generated

## snmp test trap interface

To send a test Simple Network Management Protocol (SNMP) interface trap message to the trap receivers, use the **snmp test trap interface** command in EXEC mode.

snmp test trap interface {link-down| link-up}ifindex index

### **Syntax Description**

| link-down     | Sends a linkDown trap for the IF-MIB.                            |
|---------------|------------------------------------------------------------------|
| link-up       | Sends a linkUp trap for the IF-MIB.                              |
| ifindex index | Specifies the interface index for which to send the IF-MIB trap. |

#### **Command Default**

No default behavior or values

#### **Command Modes**

**EXEC** 

#### **Command History**

| Release       | Modification                 |
|---------------|------------------------------|
| Release 3.9.1 | This command was introduced. |

### **Usage Guidelines**

To use this command, you must be in a user group associated with a task group that includes the proper task IDs. If you suspect user group assignment is preventing you from using a command, contact your AAA administrator for assistance.

The **snmp test trap interface** command tests the sending of IF-MIB traps. It is not intended for testing scalability, performance, or high availability scenarios. To use this command, SNMP must be configured on the router.

### Task ID

| Task ID | Operation |
|---------|-----------|
| snmp    | read      |

## **Examples**

The following example illustrates how to use the **snmp test trap interface** command:

RP/0/0/CPU0:router# snmp test trap interface link-down

## snmp test trap snmp

To send a test Simple Network Management Protocol (SNMP) trap message to the trap receivers, use the **snmp test trap snmp** command in EXEC mode.

snmp test trap snmp {cold-start| warm-start}

#### **Syntax Description**

| cold-start | Sends a coldStart trap for the SNMPv2-MIB. |
|------------|--------------------------------------------|
| warm-start | Sends a warmStart trap for the SNMPv2-MIB. |

#### **Command Default**

No default behavior or values

#### **Command Modes**

**EXEC** 

## **Command History**

| Release       | Modification                 |
|---------------|------------------------------|
| Release 3.9.1 | This command was introduced. |

### **Usage Guidelines**

To use this command, you must be in a user group associated with a task group that includes the proper task IDs. If you suspect user group assignment is preventing you from using a command, contact your AAA administrator for assistance.

The **snmp test trap snmp** command tests the sending of MIB traps. It is not intended for testing scalability, performance, or high availability scenarios. To use this command, SNMP must be configured on the router.

#### Task ID

| Task ID | Operation |
|---------|-----------|
| snmp    | read      |

## **Examples**

The following example illustrates how to use the **snmp test trap snmp** command:

RP/0/0/CPU0:router# snmp test trap snmp cold-start

snmp test trap snmp